# **Test EIZO CG2700S: Dokonalé zpracování obrazu**

*27palcový monitor řady ColorEdge inspiruje v celé šíři a díky vestavěné sondě není nutné používat externí kolorimetr.*

05.07.2022, Denis Freund

# **Úvod**

Společnost EIZO uvedla na trh dva nové grafické monitory pro letošní rok. Modely CG2700S a CG2700X rozšiřují známou řadu ColorEdge - a liší se především rozlišením. Zatímco model CG2700X slibuje věrnou práci s barvami v plném rozlišení UHD, model CG2700S je omezen na WQHD, což odpovídá 2560 x 1440 pixelům. Vzhledem k ostatním výkonnostním údajům a výsledkům dosaženým v našem testu však lze jen stěží hovořit o úsporném modelu. Tolik je třeba předpokládat: V případě modelu CG2700S japonský specialista na monitory ukazuje, jak lze dobré věci ještě vylepšit s důrazem na detail.

Srdcem zpracování signálu je programovatelná 16bitová 3D LUT, která je zabudována do dalších tabulek měřícího potrubí. To zajišťuje mimořádně přesnou reprodukci barev. Lze ji dále optimalizovat pro konkrétní aplikaci prostřednictvím aplikace ColorNavigator. Software pro kalibraci hardwaru vyvinutý společností EIZO se ve verzi 7 rozrostl ve výkonný nástroj s rozsáhlými funkcemi. Díky měřicímu zařízení zabudovanému v monitoru navíc není potřeba samostatná sonda.

Výkonná hardwarová základna však může své přednosti skutečně předvést pouze tehdy, pokud je barevný gamut odpovídajícím způsobem vysoký. Společnost EIZO se v tomto ohledu nijak nezdržuje a slibuje téměř kompletní pokrytí barevných prostorů Adobe RGB a DCI-P3 RGB. To znamená, že lze spolehlivě reprodukovat všechny běžné podmínky ofsetového tisku. Případným rozdílům v barvách a jasu na povrchu panelu má zabránit kompenzační funkce pro zlepšení homogenity povrchu.

Zpracovaný signál se nakonec dostane na panel IPS se stabilními pozorovacími úhly, jehož kontrastní stabilita je oproti jinak běžným variantám panelu vylepšena speciální fólií. Kontrastní rozsah a svítivost jsou poměrně vysoké, ale pro seriózní barevné korekce a retušování HDR materiálu nestačí. Přesto EIZO CG2700S podporuje různě parametrizovatelné přenosové funkce PQ a HLG. Ve skutečnosti je spolu s výkonnou emulací barevného prostoru možné v omezené míře pracovat s HDR.

Společnost EIZO konečně vybavila model CG2700S kompletní dokovací stanicí USB-C. Pomocí jediného kabelu může připojený notebook přenášet obrazové signály do monitoru a být zásobován daty z klávesnice, myši a sítě nebo napájením. Druhé rozhraní USB umožňuje funkci KVM. Pro dva připojené systémy je potřeba pouze jedna sada vstupních zařízení.

Podrobné informace o funkcích a specifikacích naleznete v datovém listu EIZO CG2700S.

# **Testovací prostředí**

Zařízení pro měření barev: X-Rite i1Pro 2, X-Rite i1Display Pro Plus Grafická karta: EVGA GeForce GTX1080 Ti

Software: UDACT 2.4, CCalc 2.4, ColorNavigator 7

# **Rozsah dodávky**

Společnost EIZO dodává monitor CG2700S s kabelem HDMI, dvěma kabely USB (typ C a typ A na typ B) a napájecím kabelem. Rádi bychom zde viděli kabel DisplayPort. Rušivé světelné vlivy jsou omezeny světelným stíněním.

Kromě toho zpráva dokládá kalibraci z výroby. Kompletní uživatelskou příručku a software ColorNavigator pro kalibraci hardwaru si můžete stáhnout z domovské stránky společnosti EIZO.

# **Optika a mechanika**

Monitor EIZO CG2700S dobře zapadá do předchozí řady ColorEdge - a tedy do každého pracovního prostředí. I v minulosti se dalo spíše hovořit o designové evoluci než o revoluci. Dominují tmavé plasty, oděné do puristických tvarů. EIZO CG2700S jde proti trendu bezrámečkového designu tím, že se prezentuje rámečkem. Ten je poměrně velký, zejména v horní části, a uprostřed se zvětšuje a tvoří korálek, který obsahuje integrované měřicí zařízení. Po aktivaci se odklopí. Chybí nám však klapka pro ochranu proti prachu.

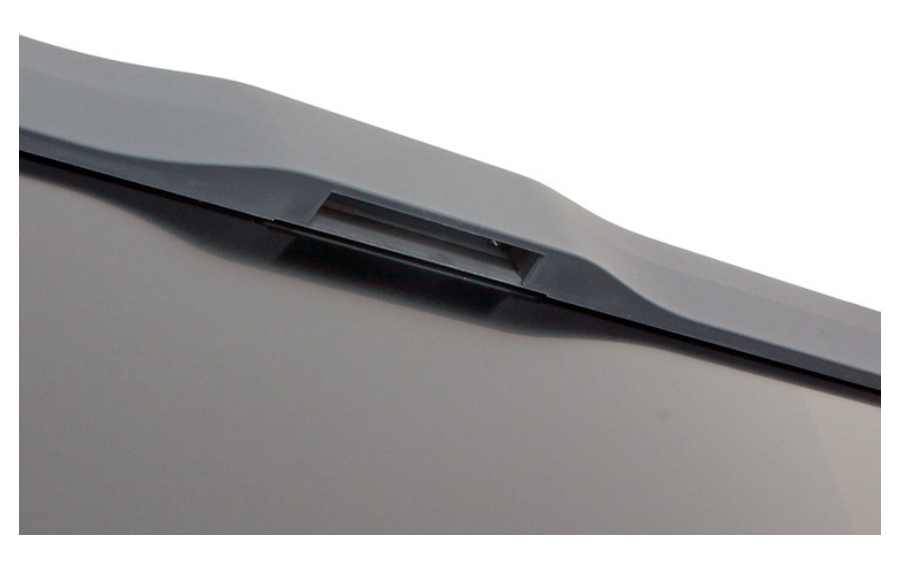

*Vestavěné měřicí zařízení v zasunutém stavu*

Také zadní strana se prezentuje úhledným způsobem. Určujícími designovými prvky jsou logo EIZO a jemná kovová mřížka, která pokrývá velké plochy a zajišťuje dobrý odvod tepla.

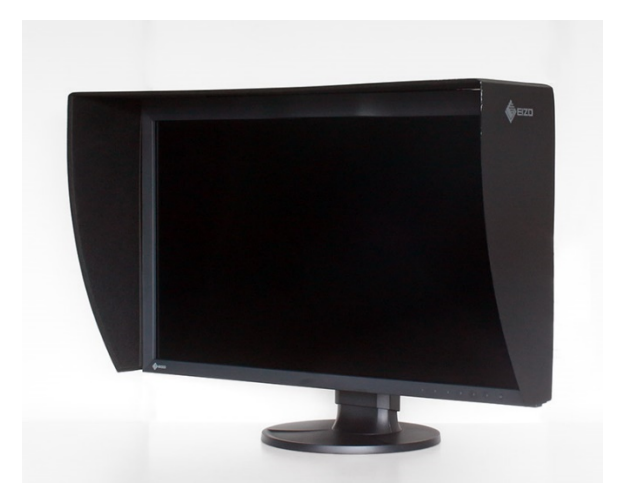

*EIZO CG2700S s obrazovkou s ochranou proti světlu*

Šířka rámu je přibližně 1,9 cm. V horní části měříme 3,1 cm. Na stole zabírá monitor EIZO CG2700S necelých 24 cm. Bez stojanu zbývá ještě asi 8 cm.

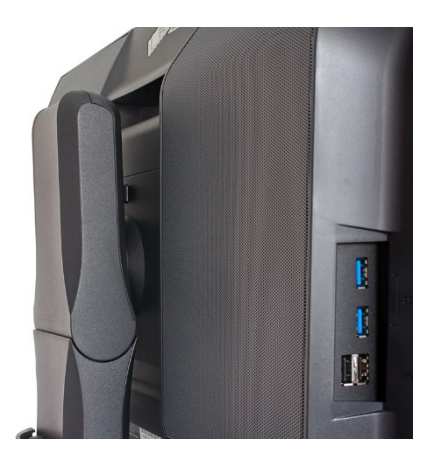

*Podrobné nastavení výšky*

Vzhled materiálů a kvalita provedení jsou dobré, ale nijak výrazně nepřevyšují průměr třídy. Mezery zůstávají všude malé.

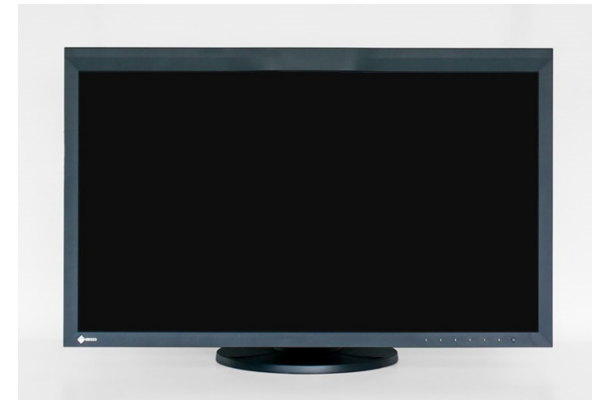

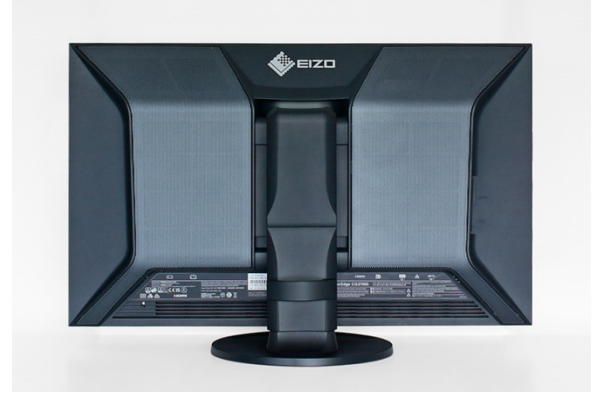

*Nejnižší poloha zepředu Nejnižší poloha zezadu*

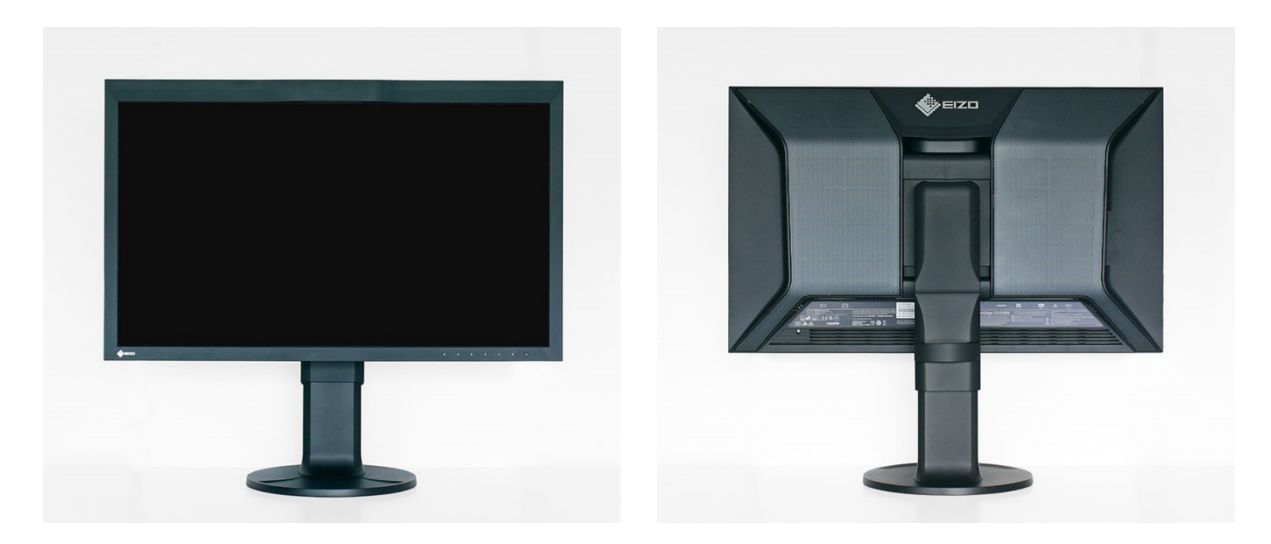

*Nejvyšší poloha zepředu Nejvyšší pozice zezadu*

Rozsah nastavení výšky je 15,5 cm. V nejnižším nastavení je vzdálenost od spodního okraje rámu k povrchu stolu 3,5 cm. V nejvyšší poloze naměříme 19 cm. Maximální náklon směrem dozadu je 35 stupňů. Náklon v opačném směru je možný až o 5 stupňů. Alternativní montážní systémy se k monitoru připojují pomocí šroubového připojení VESA 100. Stojan umožňuje otáčení o 180 stupňů v obou směrech.

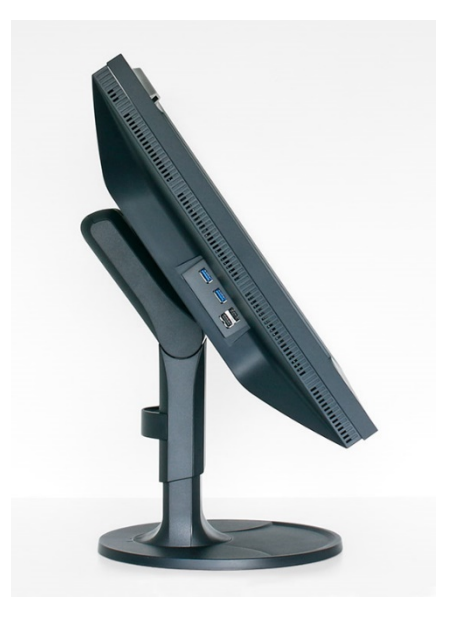

*Maximální úhel sklonu směrem dozadu Maximální úhel náklonu dopředu*

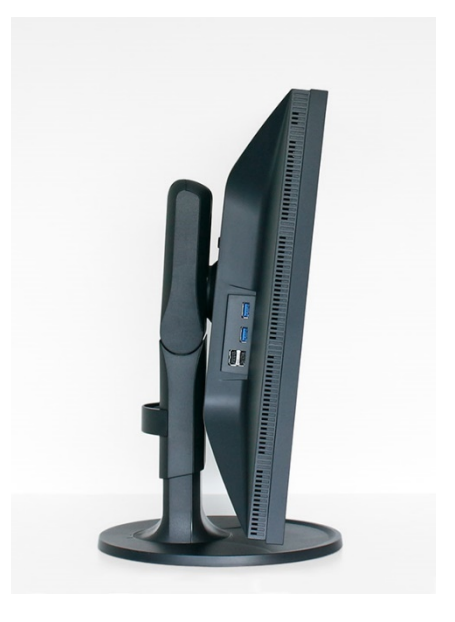

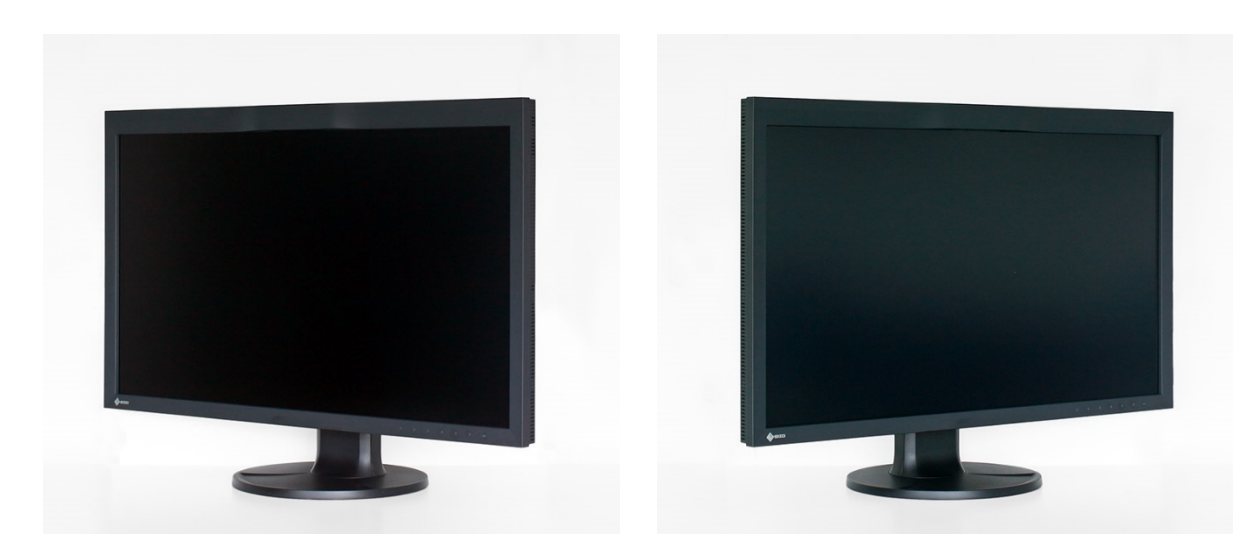

*Boční rotace doleva Boční rotace doprava*

Monitor EIZO CG2700S lze díky otočnému kloubu provozovat i v orientaci na výšku.

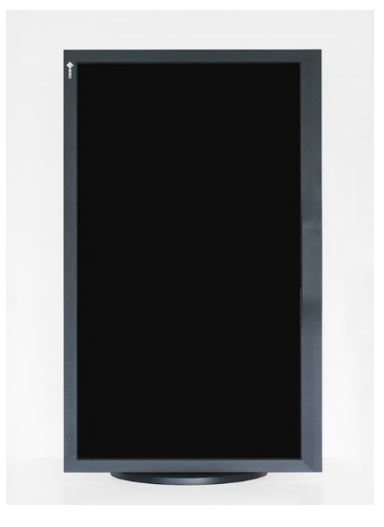

*Svislé nastavení (otočení) zepředu Svislé nastavení (otočení) zezadu*

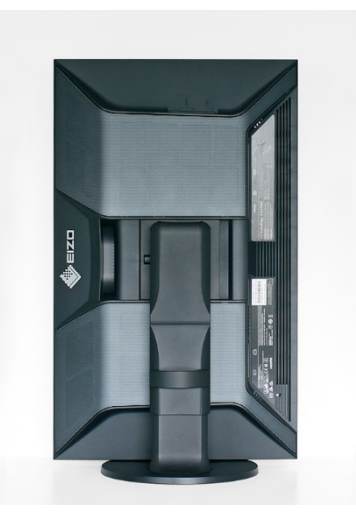

Odpadní teplo vznikající při provozu je odváděno přes kryt s rozšířenou perforovanou deskou a několika dalšími větracími otvory. Hluk závislý na jasu nebo kontrastu zcela chybí.

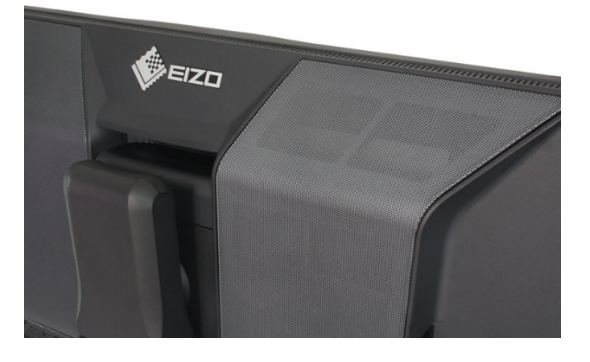

*Zadní strana monitoru EIZO CG2700S s perforovanou deskou*

Stínítko s ochranou proti světlu není příliš přesvědčivé. Dodává se v jednom kuse a díky integrovaným magnetům se rychle montuje. Kvalita zpracování a pocit z něj však nejsou optimální. Kromě toho neexistuje možnost používat stínítko v režimu na výšku.

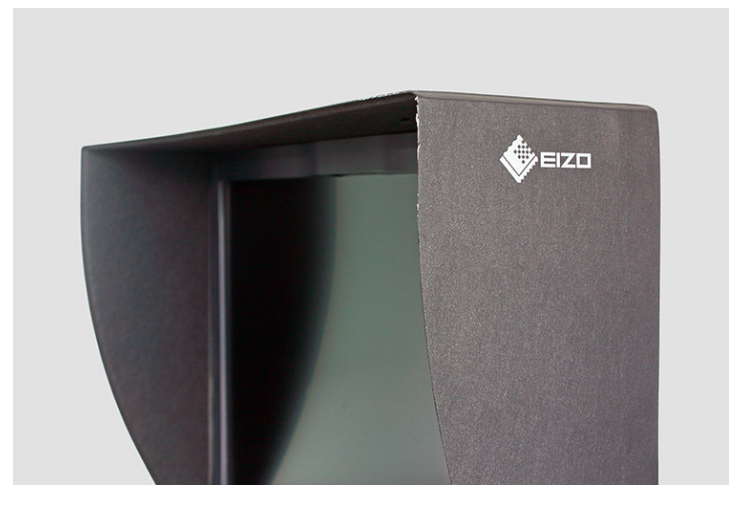

*Podrobná ochrana proti světlu*

# **Spotřeba energie**

Při svítivosti 140 cd/m<sup>2</sup> jsme určili účinnost necelých 1,5 kandely na watt. To je velmi slušná hodnota, kterou obvykle podobně umístěné modely na trhu výrazně podhodnocují. Monitory, které zde dosahují lepších výsledků, mají vždy mnohem omezenější barevný gamut.

V úsporném režimu spotřeba energie dostatečně klesá. Díky skutečnému vypínači ji lze nakonec snížit až na nulu.

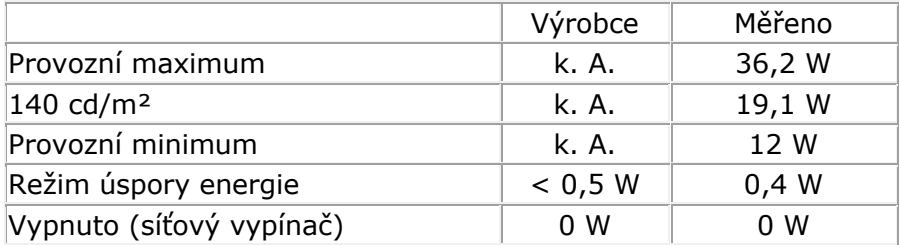

# **Připojení**

EIZO CG2700S přijímá video signály prostřednictvím tří připojení. Uživatel má k dispozici vstup DisplayPort, HDMI a USB-C s implementací DisplayPortu. Pro každý vstup je možný přívod v 10 bitech na barevný kanál v RGB a YCbCr bez podvzorkování barev.

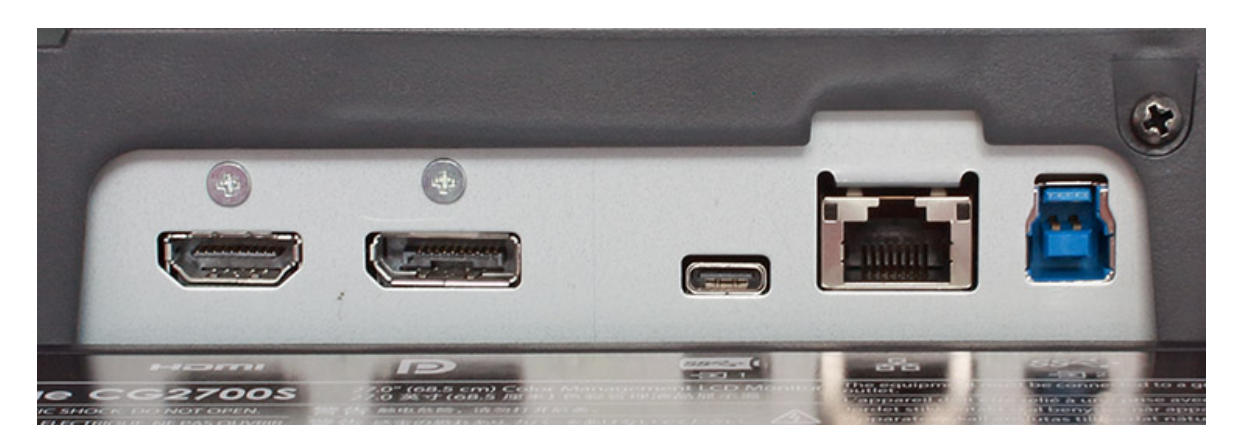

*Signálové vstupy monitoru EIZO CG2700S*

Integrovaný rozbočovač USB poskytuje čtyři navazující připojení podle verze 3.1 (2 x) a 2.0 (2 x). Rozhraní byla zapuštěna do boční strany, zatímco připojení k počítači se provádí přes zadní pole portů. Zde se nachází rozhraní USB-C a upstreamové připojení USB-B. Ty lze prostřednictvím OSD přiřadit k jednomu ze tří signálových vstupů. Přepínání pak probíhá automaticky - a přepínač KVM pro dva počítače je připraven.

Rozhraní USB-C neslouží pouze k přenosu videosignálu a připojení rozbočovače USB k počítači. Naopak, jsou zde k dispozici také data z domácí sítě Ethernet, která se do monitoru dostanou prostřednictvím zásuvky RJ-45. Společně s možností poskytnout až 92 W výkonu nahrazuje monitor EIZO CG2700S dokovací stanici USB-C. K připojení k notebooku stačí jediný kabel. Tím se uvolní místo na stole. V našich testech fungovalo odpovídající připojení bez problémů.

# **Operace**

Ovládací prvky, které jsou téměř bez označení, byly zapuštěny do spodního rámu. Pro usnadnění navigace je zobrazeno jejich aktuální funkční přiřazení. S výjimkou vypínače napájení se jedná o tlačítka citlivá na dotyk. Vzhledem ke konstrukci není k dispozici žádná haptická zpětná vazba. Různé akce - včetně změny vstupního signálu a režimu obrazu lze provádět přímo.

# **OSD**

Navzdory komplexní hardwarové kalibraci se EIZO neobejde bez velmi komplexního OSD. Je rozděleno do sedmi přehledných položek hlavní nabídky.

Intenzita podsvícení se mění pomocí regulátoru jasu. Požadovaný bílý bod lze nastavit pomocí předvoleb v Kelvinech, tří ovladačů zesílení RGB nebo normativních specifikací.

Změnu křivky tónové hodnoty lze provést pomocí ovladače gama. Kromě pevných hodnot (1,6-2,7) lze přímo zvolit mimo jiné i charakteristiku sRGB. Kromě toho jsou k dispozici přenosové funkce PQ a HLG. Charakteristiku gradace zde lze nastavit prostřednictvím dalších parametrů. Rozsáhlá je také emulace barevného prostoru. Kromě sRGB a Adobe RGB jsou k dispozici také DCI-P3 RGB a ITU-R BT.2020. Volitelné oříznutí gamutu zajišťuje přesnou reprodukci barev v gamutu a je zajímavé zejména pro velký barevný gamut definovaný v ITU-R BT.2020. Emulaci barevného prostoru lze ovládat individuálně prostřednictvím aplikace ColorNavigator.

Tři nastavení měřítka umožňují zobrazení příchozích signálů bez měřítka, s vyplněním stránky a s vyplněním oblasti. Zohledněn je také jejich dynamický rozsah.

Samokalibrace se nastavuje pomocí samostatné položky nabídky. Potřebné cílové parametry jsou určeny na základě předchozí kalibrace pomocí nástroje ColorNavigator. Nastavení, například přesné plánování, však může uživatel kompletně spravovat také v softwaru.

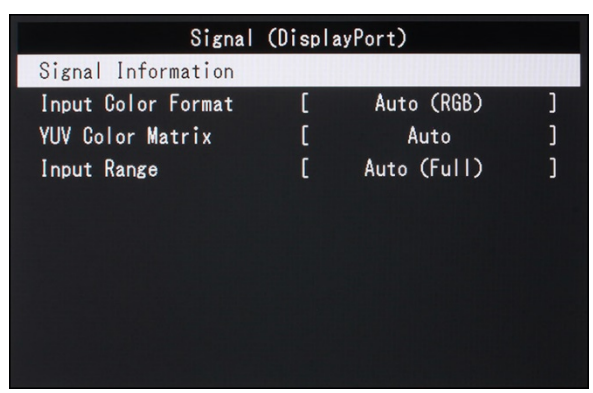

Mezi další funkce patří výběr jazyka nabídky a umístění OSD.

#### *Nabídka: Signál Nabídka: Barva*

|                    | Advanced Settings (User) |                |  |
|--------------------|--------------------------|----------------|--|
| Hue                |                          | Π              |  |
| Saturation         |                          | 0              |  |
| Gamut Clipping     |                          | 0 <sub>n</sub> |  |
| XYZ Format         |                          | 0ff            |  |
| Gain               |                          |                |  |
| <b>Black Level</b> |                          |                |  |
| 6 Colors           |                          |                |  |
|                    |                          |                |  |
|                    |                          |                |  |
|                    |                          |                |  |

*Nabídka: Barva=>Rozšířené Nabídka: Kalibrace*

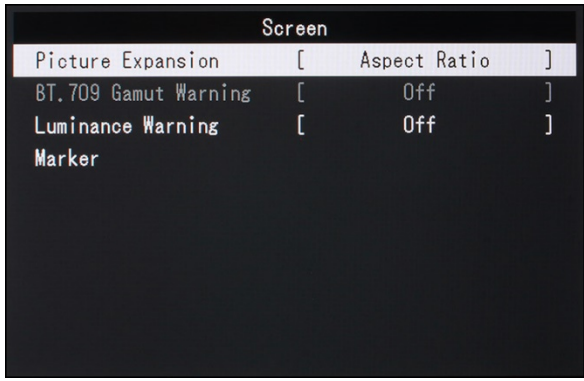

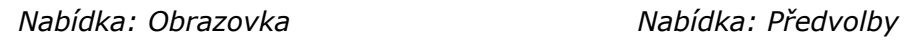

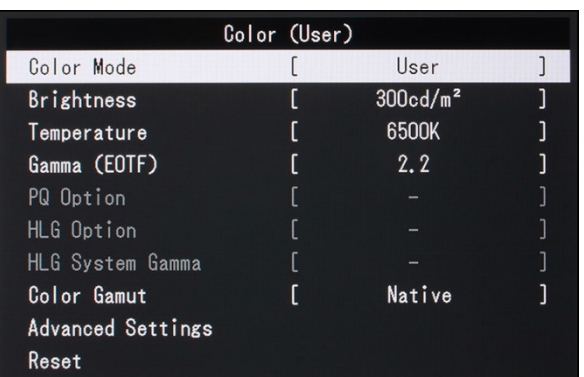

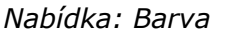

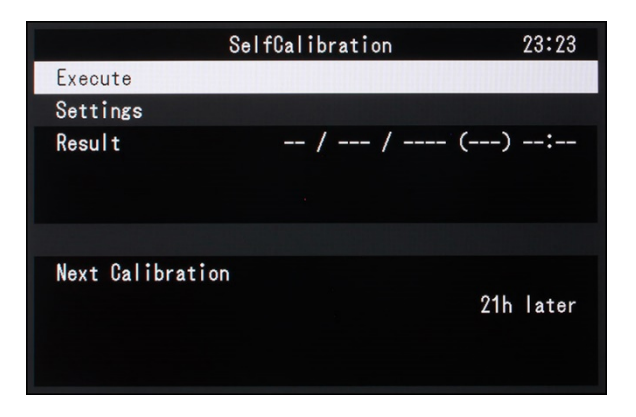

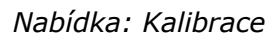

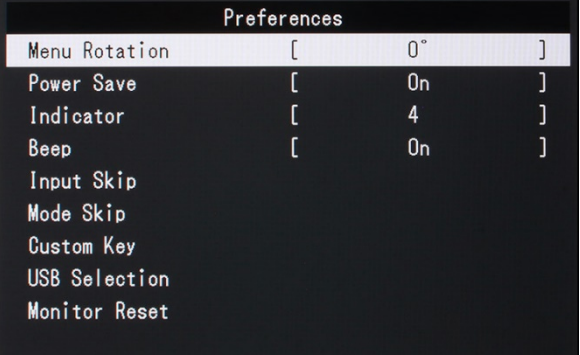

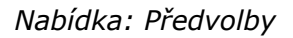

# **Kvalita obrazu/zpracování signálu**

# **Obecné**

Společnost EIZO používá u modelu CG2700S 27palcový panel IPS s podsvícením LED. V datovém listu nelze nalézt žádné další informace. Takzvané kvantové tečky by mohly být použity k optimalizaci jejich vyzařovacího spektra, tj. k jejich převodu nebo filtrování do požadovaného, relativně úzkopásmového rozsahu.

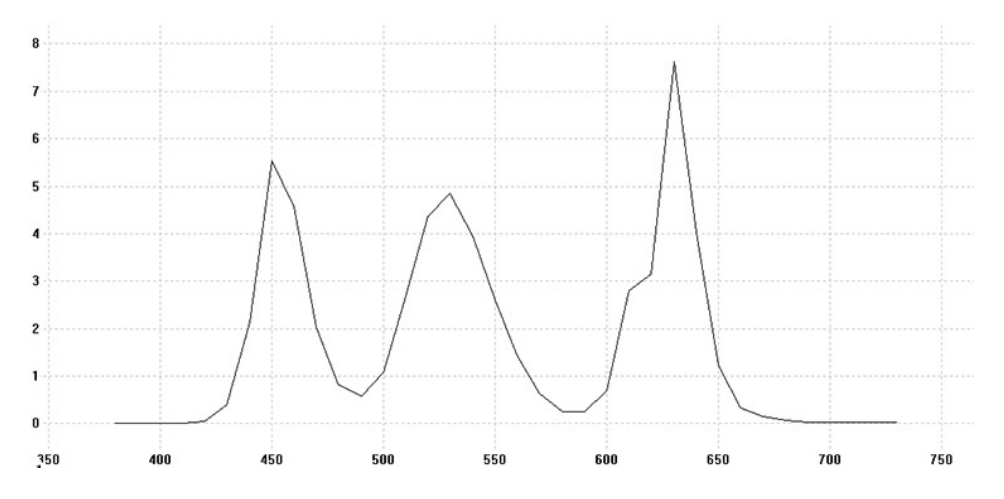

*Spektrální rozložení záření bílé (barevné umístění ~D65) podle barevných filtrů (i1Pro 2; optická pásmová propust: 10 nm)*

Součástí zpracování signálu ve škálovači je programovatelná 3D LUT. To splňuje důležitý předpoklad pro přesnou reprodukci barev bez ztrát - ve všech režimech obrazu OSD. To samozřejmě platí i pro hardwarovou kalibraci prostřednictvím aplikace ColorNavigator. Naše testy pak také vykazují odpovídající optimální výsledky. Barevné zlomy vždy chybí, zobrazení je vizuálně i metrologicky mimořádně neutrální.

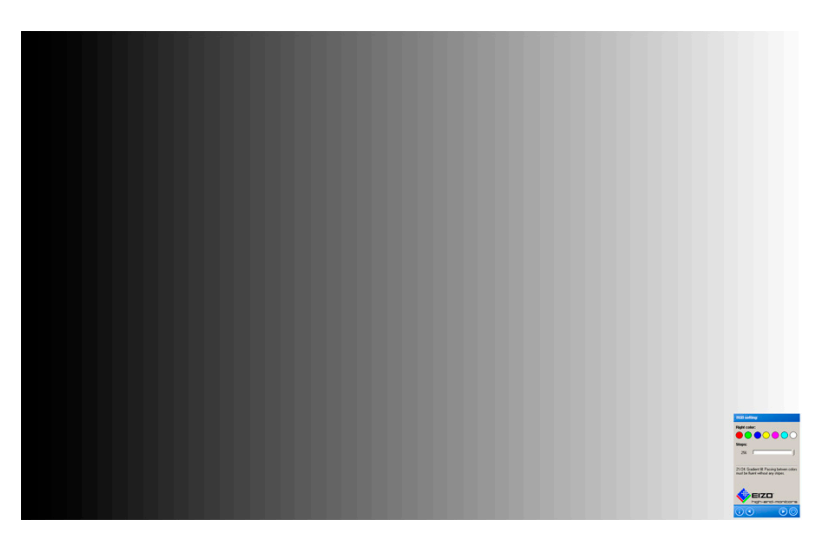

*Testovací obrázek pro kontrolu šedých přechodů*

Kvalita obrazu splňuje i ty nejvyšší nároky. Kromě neutrálního a homogenního zobrazení boduje EIZO CG2700S velmi dobrou stabilitou pozorovacích úhlů svého IPS panelu a poměrně vysokým kontrastním rozsahem. Navíc se podařilo výrazně omezit ztrátu kontrastu, která je u technologie IPS obvyklá a která může vést k nepříjemnému zesvětlení i při pohledu zepředu.

# **Nátěry**

Povrchová úprava panelu má velký vliv na vizuální hodnocení ostrosti obrazu, kontrastu a citlivosti na okolní světlo. Povrchovou úpravu zkoumáme mikroskopem a zobrazujeme povrch panelu (předsádky) v extrémním zvětšení.

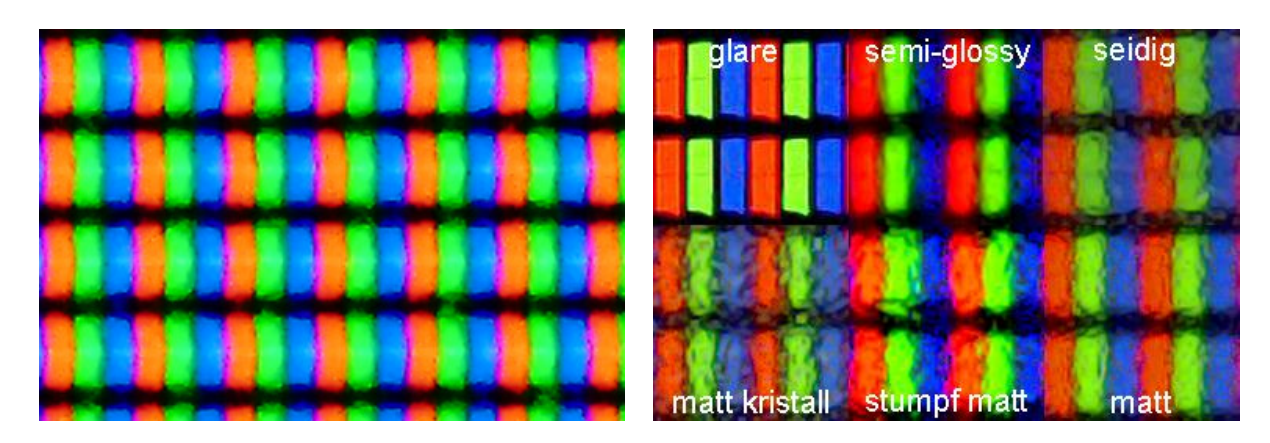

*Povrchová úprava monitoru EIZO CG2700S Referenční obrázek pro nátěr*

Mikroskopický pohled na subpixely se zaměřením na povrch obrazovky: EIZO CG2700S má matný povrch s mikroskopicky viditelnými prohlubněmi pro rozptyl. Zrnitost nebo třpytivé efekty zcela chybí.

#### **Interpolace**

Naše testovací signály jsou zpracovány dobře. Škálování grafickou kartou zobrazení nezlepšuje. EIZO se obejde bez samostatného řízení ostrosti, ale ve většině implementací se tím stejně dosáhne jen sporného zlepšení.

Obsah se čtvercovým poměrem pixelů lze zobrazit bez zkreslení. Totéž však platí i pro videosignály SD, které se od tohoto formátu odchylují. V testu se nám nepodařilo EIZO CG2700S správně řídit v rozlišení 1280 x 1024 a 1280 x 960. V tomto případě jsme se však museli spokojit s tím, že se nám nepodařilo správně řídit obraz v rozlišení 1280 x 1024. To by však nemělo být skutečným omezením.

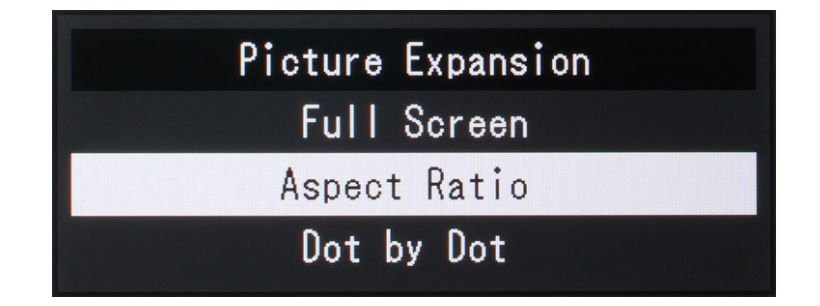

*Možnosti škálování*

Následující obrázky poskytují přibližnou představu o kvalitě měřítka. Vzdálenost fotoaparátu od obrazovky je vždy stejná a vždy se škáluje na celou obrazovku podle stránky.

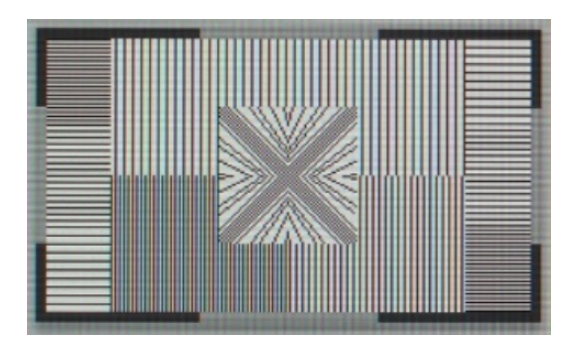

*Rozlišení 2560 x 1440 (nativní) Rozlišení 1600 x 1200*

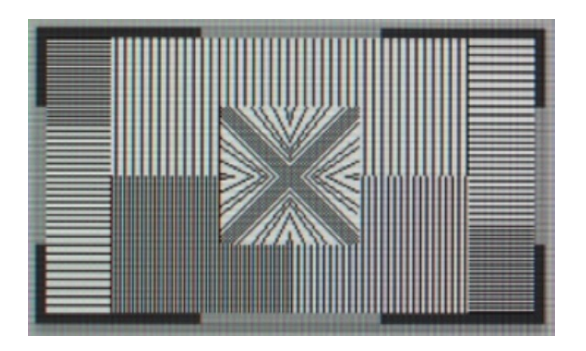

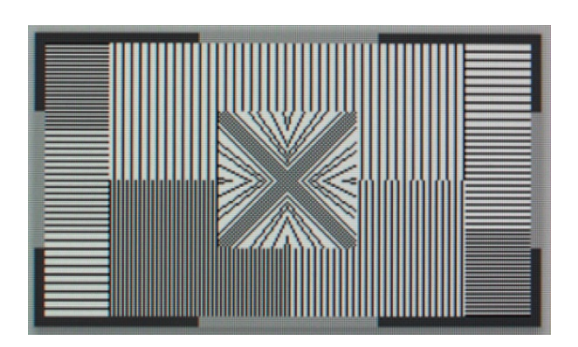

*Rozlišení 1920 x 1080 Rozlišení 1024 x 768*

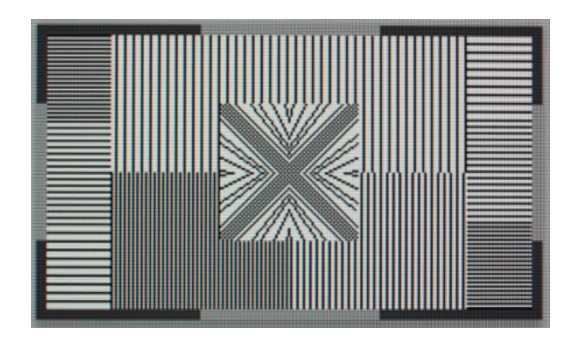

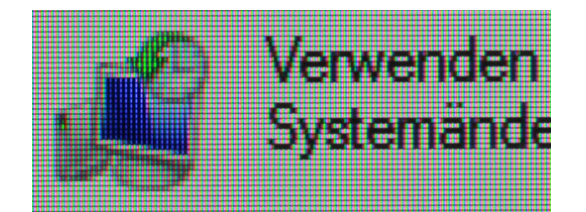

*Rozlišení 1920 x 1080 Rozlišení 1024 x 768*

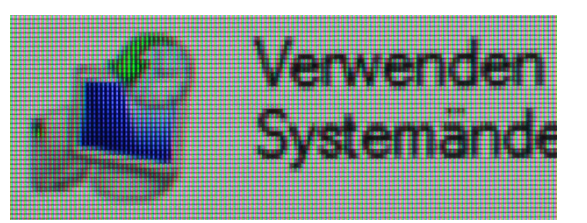

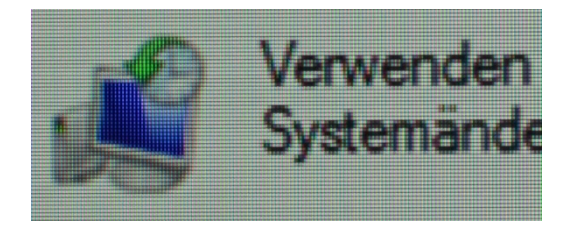

*Rozlišení 1920 x 1080 Rozlišení 1024 x 768*

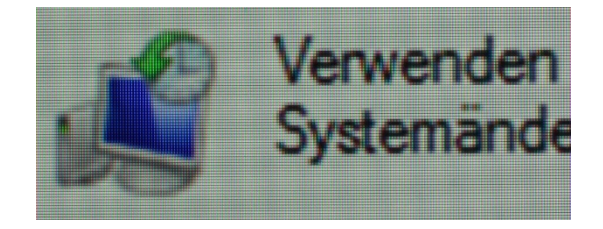

# **Juddertest**

Abychom otestovali frekvence a vlastnosti přehrávání podporované přehrávačem EIZO CG2700S, vložili jsme do něj různé signály a vyhodnotili výsledek.

Naše testovací signály v rozsahu 24 až 75 Hz jsou podporovány v celém rozsahu. Displej je bez trhání při všech obnovovacích frekvencích (24 Hz, 50 Hz, 60 Hz), které jsou důležité zejména pro přehrávání videa.

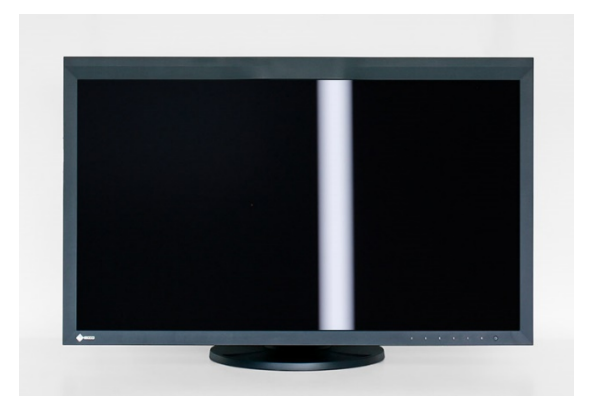

*Juddertest na monitoru EIZO CG2700S*

#### **Odstranění prokladu**

Protože zobrazení LC je vždy plnosnímkové (progresivní), musí vestavěný deinterlacer vytvořit plnosnímkovou sekvenci z příchozích polí (prokládaných).

Ověříme prokládání pomocí sekvencí polí v rytmu 3:2 a 2:2 a poté přehrajeme skutečný videomateriál s nesousedícími poli. V optimálním případě dokáže deinterlacer v prvních dvou případech rekonstruovat původní plnohodnotnou sekvenci beze ztrát.

Zařízení EIZO CG2700S nerozpozná původní plné snímky. Výsledkem je ztráta rozlišení. Odstranění prokladu však celkově funguje docela dobře. Artefakty hřebenového efektu se nevyskytují ani u nekvalitního materiálu s malým pohybem v obraze.

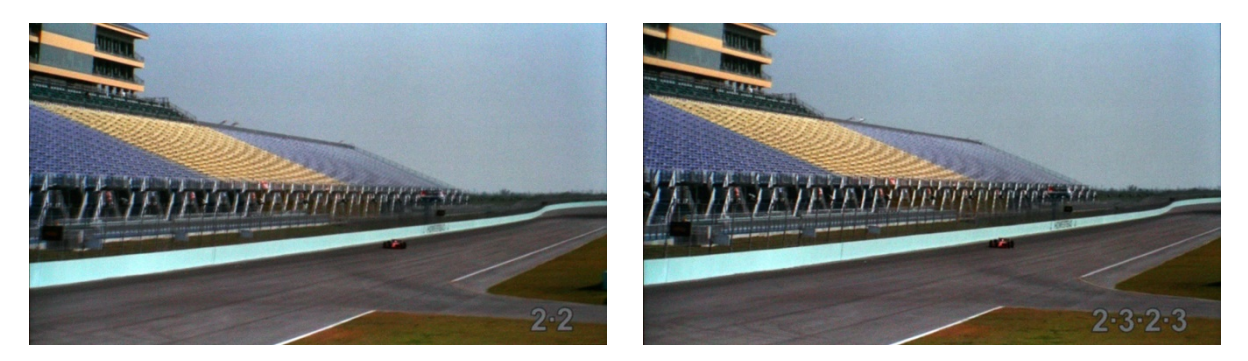

*Nerozpoznání signálů 3:2 Nerozpoznání signálů 2:2*

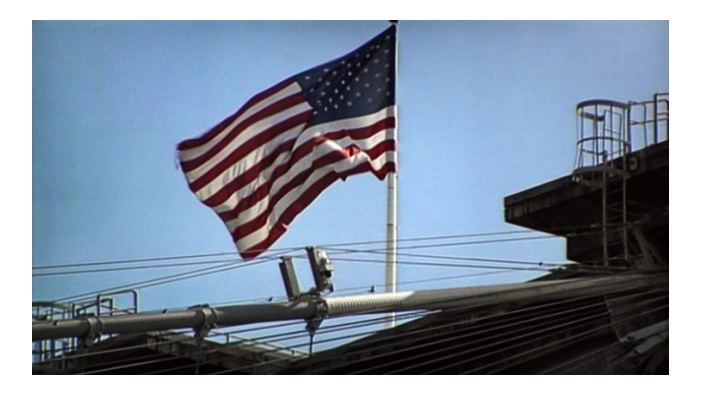

Test prokládání v režimu videa **Úroveň signálu a barevný model**

EIZO CG2700S zpracovává digitální signály RGB a YCbCr. Dynamický rozsah lze upravit pomocí nastavení "Input Range". "*Omezený*" předpokládá běžný videosignál bez složek BtB a WtW (rozsah tónových hodnot s 8bitovou přesností: 16 až 235). "*Limited (109 % White)*" naopak zachovává případné informace ve světlech (rozsah tonálních hodnot s 8bitovou přesností: 16 až 254). "*Full*" je správná volba pro signály, které využívají plný dynamický rozsah (rozsah tónových hodnot s 8bitovou přesností: 0 až 255).

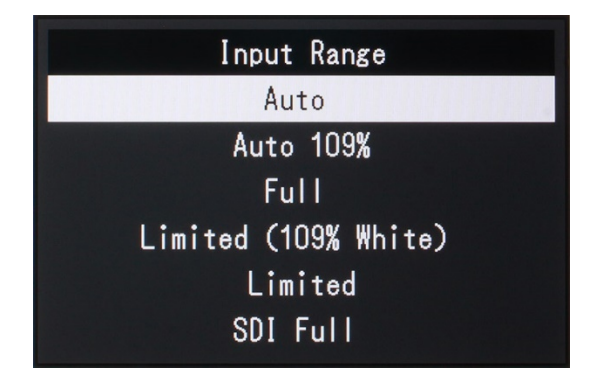

*Nastavení dynamického rozsahu*

#### **Osvětlení**

Osvětlení našeho testovacího zařízení je stále dobré. Nepravidelnosti jsou patrné směrem k okrajům - ale pouze při vysoké intenzitě podsvícení a v prostředí se slabým osvětlením.

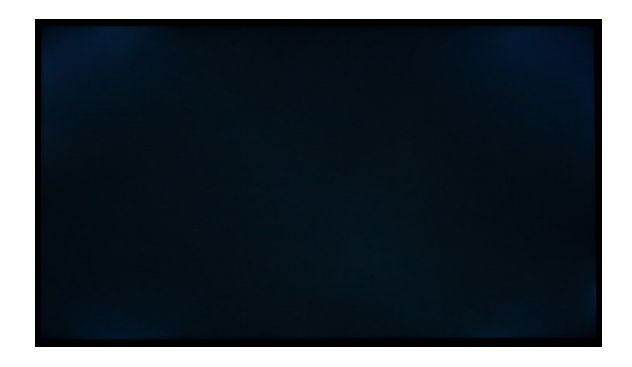

*Osvětlení monitoru s krátkou dobou expozice*

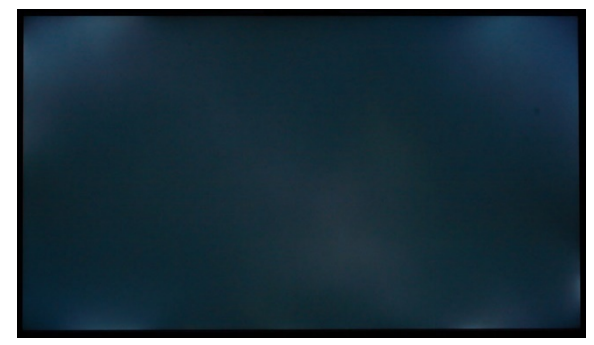

*Osvětlení monitoru s dlouhou dobou expozice*

#### **Homogenita obrazu**

Homogenitu obrazu zkoumáme na základě čtyř testovacích snímků (bílé, neutrální tóny s jasem 75 %, 50 %, 25 %), které měříme v 15 bodech. Výsledkem je zprůměrovaná odchylka jasu v % a obdobně zprůměrovaná delta C (tj. rozdíl chromatičnosti) ve vztahu k příslušné centrálně naměřené hodnotě.

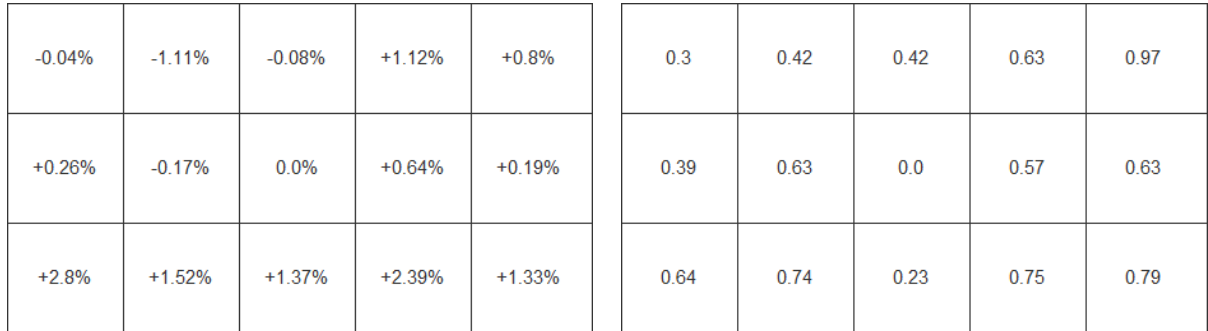

*Rozložení jasu [%] (DUE: "Uniformity") Rovnoměrnost barev [Delta C] (DUE:* 

*"Uniformity")*

Funkce DUE ("Digital Uniformity Equalizer") je v monitoru EIZO CG2700S také skvěle implementována. Zobrazení je mimořádně rovnoměrné po celé ploše panelu a ve všech středních tónech. Odchylky jasu a barev nelze zjistit pouhým okem ani měřením.

Prostřednictvím nabídky Správce chráněné speciální kombinací kláves (uvedeno v návodu) nebo aplikace ColorNavigator lze zásahy funkce vyrovnávání snížit (priorita DUE: "Jas"). Tím se zvýší rozsah kontrastu.

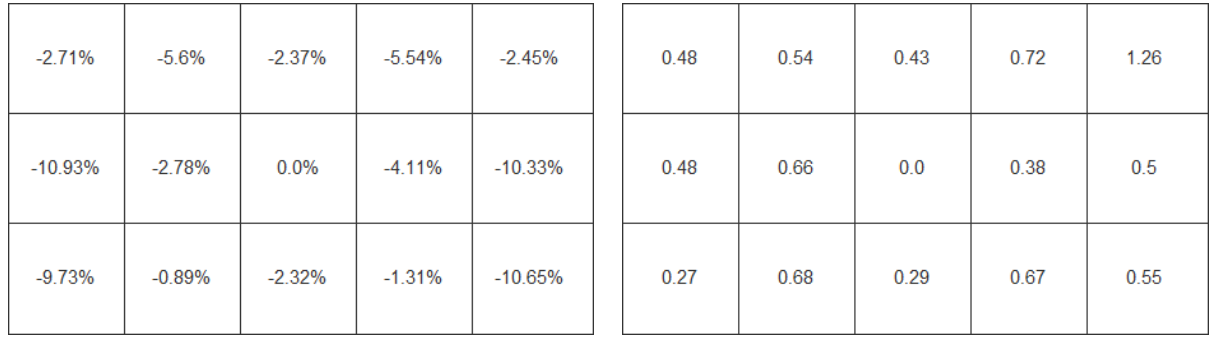

*Rozložení jasu [%] (DUE: "Brightness") Čistota barev [Delta C] (DUE:* 

*"Brightness")*

Zdá se, že se nyní soustředí na snížení barevného driftu. Zatímco rozložení jasu se zjevně zhoršilo, barevné odchylky stále nezavdávají důvod ke kritice.

Na tomto místě bychom rádi upozornili, že poloha našich měření je oproti požadavkům normy ISO 12646 posunuta směrem k okrajům.

# **Jas, úroveň černé, kontrast**

Měření se provádí po kalibraci na D65 jako bílý bod. Pokud je to možné, jsou deaktivovány všechny dynamické ovládací prvky (včetně místního stmívání). Vzhledem k nutným úpravám jsou výsledky nižší než při provádění série testů s nativním bílým bodem.

Okno měření není ohraničeno černým rámečkem. Hodnoty lze proto lépe porovnávat s kontrastem ANSI a odrážejí reálné situace mnohem lépe než měření plochých bílých a černých obrazů.

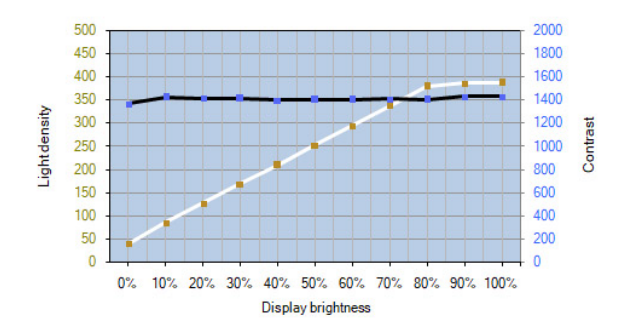

*Křivka jasu a kontrastu monitoru EIZO CG2700S - D65 (DUE: "Uniformity")*

 $\overline{0}$  $\mathbf{0}$ 10% 20% 30% 40% 50% 60% 70% 80% 90% 100%  $0\%$ **Display brightness** *Křivka jasu a kontrastu monitoru EIZO* 

2000

1800

1600

1400

1200

1000

800

600

400

200

Contrast

*CG2700S - D65 (DUE: "Brightness")*

Svítivost bílé (DUE: "Uniformita"):

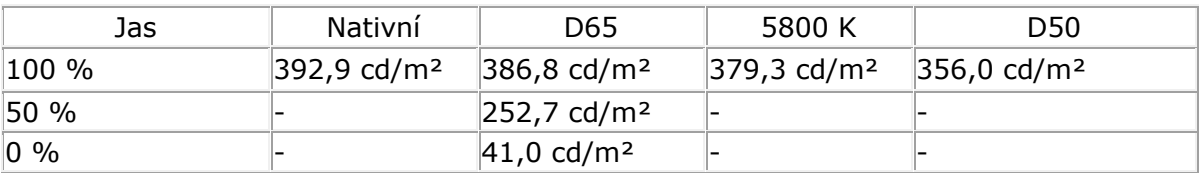

500

450

400

350

300

250

200

150

100

50

Lightdensity

Svítivost černé (DUE: "Uniformita"):

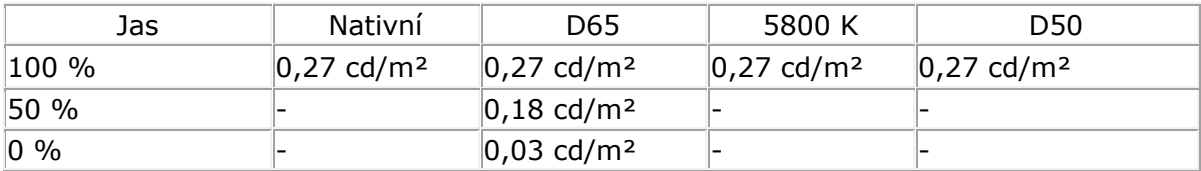

Svítivost bílé (DUE: "Brightness"):

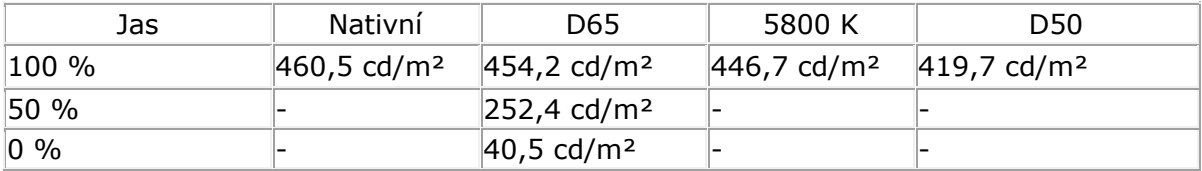

Svítivost černá (DUE: "Brightness"):

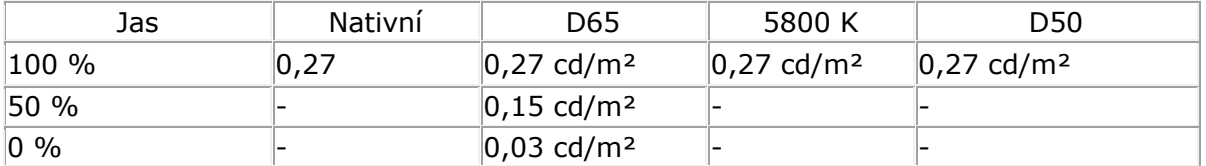

S téměř nativním bílým bodem dosahujeme maximálního jasu přibližně 460 cd/m². To je snadno dostačující pro téměř všechny aplikace SDR. Jediné omezení se týká vzorků podle normy ISO 3664 P1. Zde požadovaná osvětlenost 2000 luxů vyžaduje od monitorů používaných v tomto prostředí (například pro simulaci nátisku v lisovně) přibližně 640 cd/m².

V celém rozsahu nastavení jasu je zachován velmi dobrý kontrastní poměr 1600:1. Po přepnutí do režimu DUE (priorita: "Rovnoměrnost") kontrastní poměr klesne jen mírně na stále slušných 1400:1.

# **Úhel pohledu**

Tovární specifikace pro maximální pozorovací úhel je 178 stupňů horizontálně i vertikálně. Údaje jsou založeny na zbytkovém kontrastu 10:1, který je typický pro moderní panely IPS a VA. Další barevné změny však nejsou ve specifikaci zahrnuty vůbec nebo jen nedostatečně.

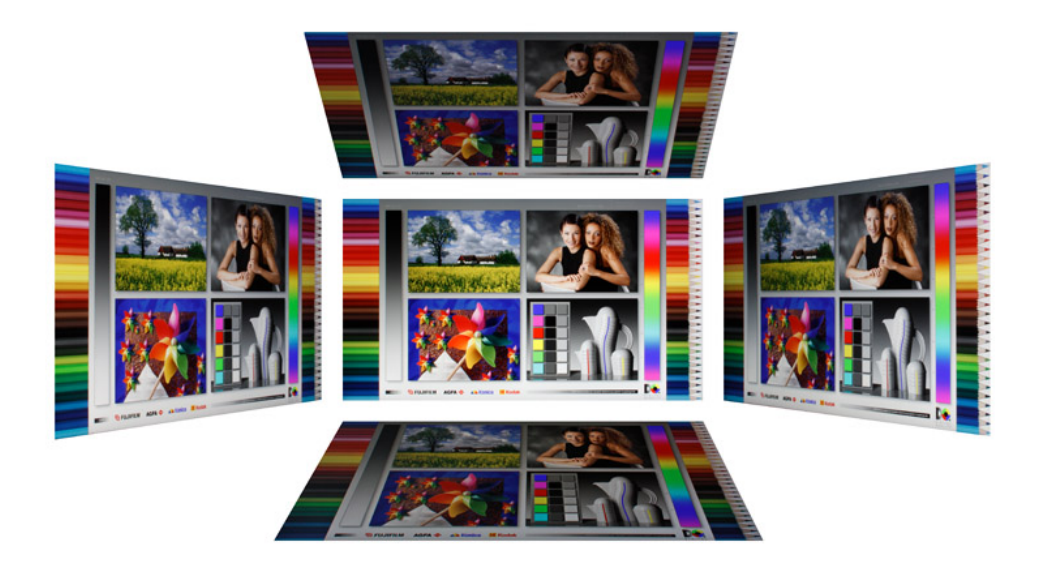

*Pozorovací úhel monitoru EIZO CG2700S*

Panel IPS monitoru EIZO CG2700S přesvědčí vysokou stabilitou pozorovacích úhlů. Změny odstínů a gradace jsou ve srovnání s obrazovkami s VA panely výrazně nižší. Tyto vlastnosti umožňují velkoplošné zobrazení barevně kritického obsahu.

Kromě toho byla přijata opatření ke snížení zjasňujících efektů způsobených úhlem pohledu. Výsledkem je zlepšení subjektivní úrovně černé i při pohledu zepředu, protože obraz zůstává homogennější směrem k okrajům i při blízké pozorovací vzdálenosti.

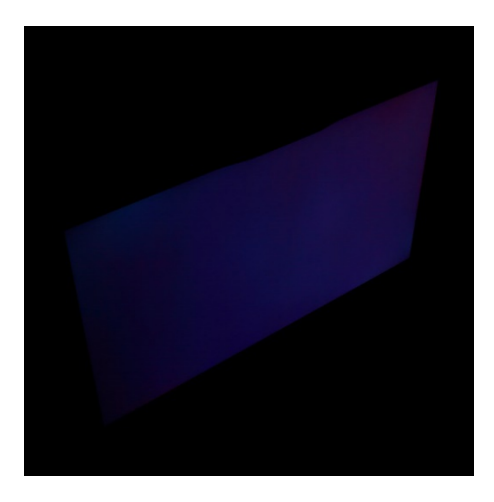

*Snížení jasu při pohledu ze strany*

**Kolorimetrické testy**

### **Porovnání barevného prostoru v CIELAB (D50)**

Následující obrázky jsou založeny na kolorimetrických údajích po kalibraci na D65 jako bílý bod. Referenční bílá barva pro přípravek CIELAB je D50 (upraveno pomocí Bradforda).

Bílý objem: barevný prostor obrazovky Černý objem: referenční barevný prostor Barevný objem: průnik Srovnávací cíle: sRGB, Adobe RGB, ECI-RGB v2, ISO Coated v2 (ECI), DCI-P3 RGB

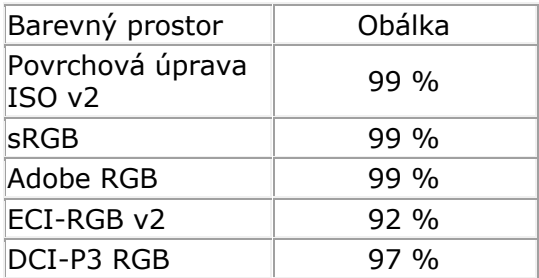

sRGB a Adobe RGB jsou plně pokryty. Přesně lze reprodukovat i stav ofsetového tisku popsaný charakterizačními údaji FOGRA39. To umožňuje smysluplné simulace nátisků. Potěšující je také poměrně vysoké pokrytí ECI-RGB v2, které se často používá v mediálně neutrálních pracovních postupech.

Pro použití v pracovních postupech HDR videa hraje důležitou roli pokrytí DCI-P3 RGB. I zde je EIZO CG2700S přesvědčivý.

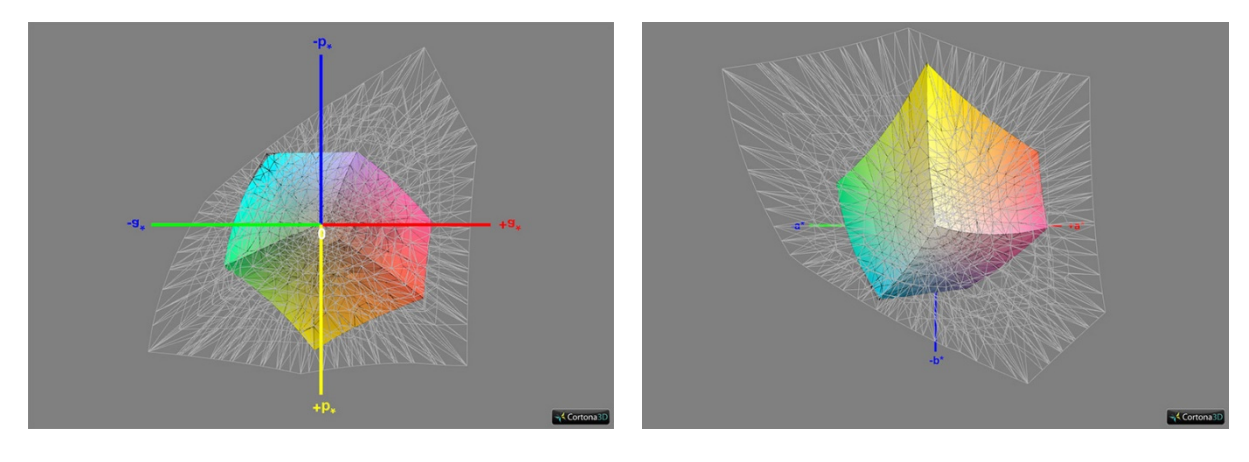

*Kryt ISO Coated v2, 3D cut 1 Kryt ISO Coated v2, 3D cut 2*

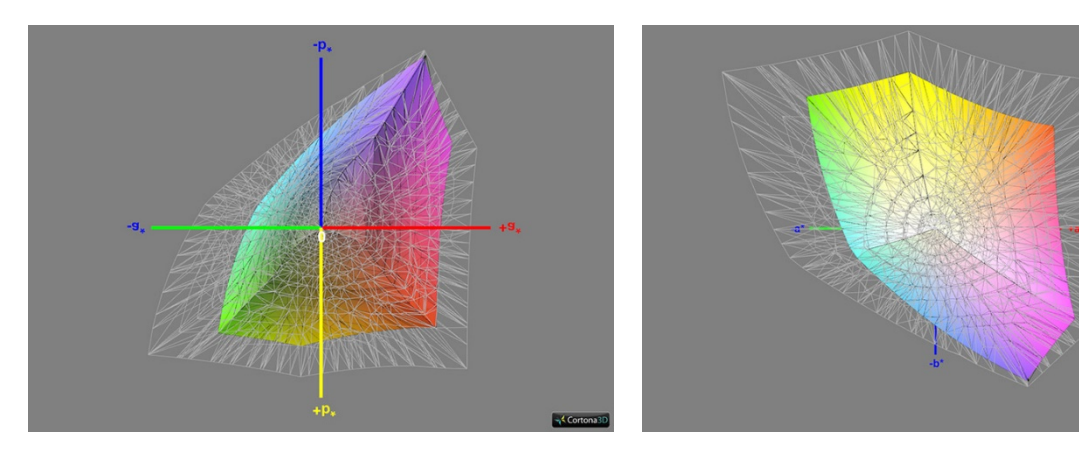

*Pokrytí sRGB, 3D výřez 1 Pokrytí sRGB, 3D řez 2*

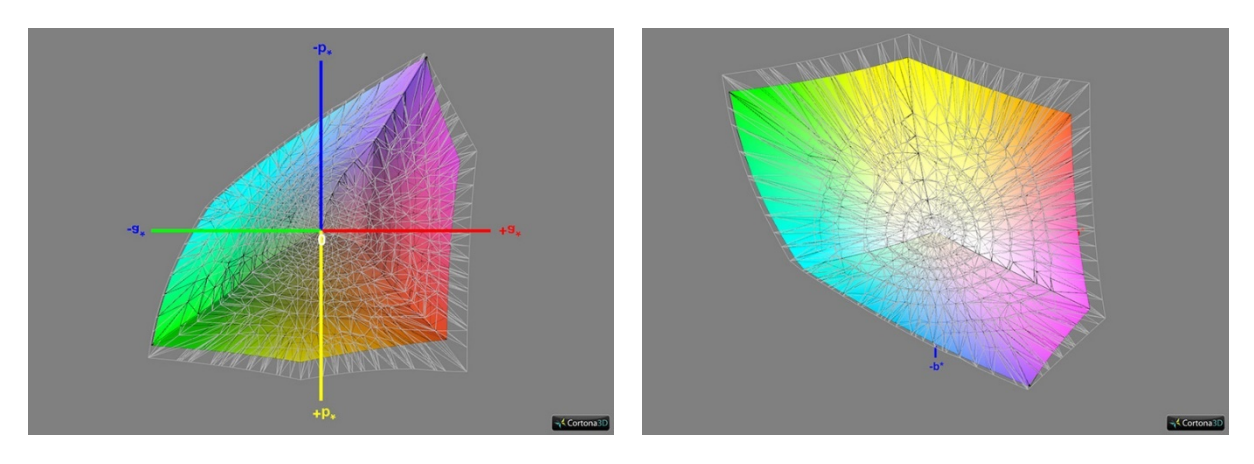

*Pokrytí Adobe RGB, 3D řez 1 Pokrytí Adobe RGB, 3D cut 2*

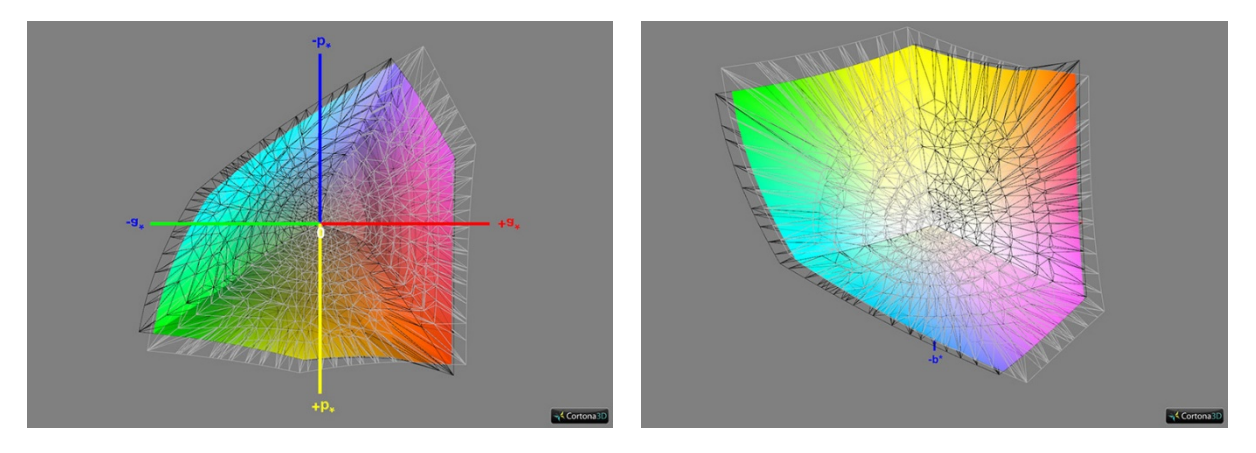

*Pokrytí ECI-RGB v2, 3D cut 1 Pokrytí ECI-RGB v2, 3D cut 2*

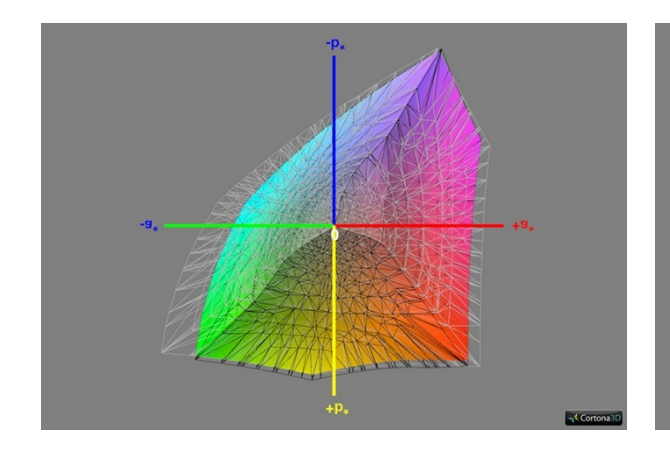

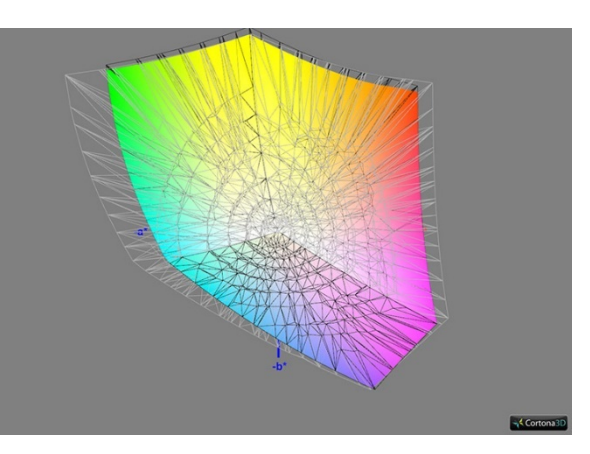

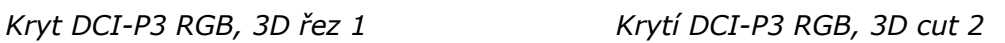

# **Měření před kalibrací a profilováním**

Dynamické ovládací prvky se před následnými testy pokud možno deaktivují.

#### Tovární nastavení (barevný režim: Uživatel)

Tovární nastavení modelu EIZO CG2700S je přesvědčivé. Všechny parametry, které jsme zaznamenali, velmi dobře odpovídají příslušným nastavením v OSD. Vyvážení šedé je vynikající.

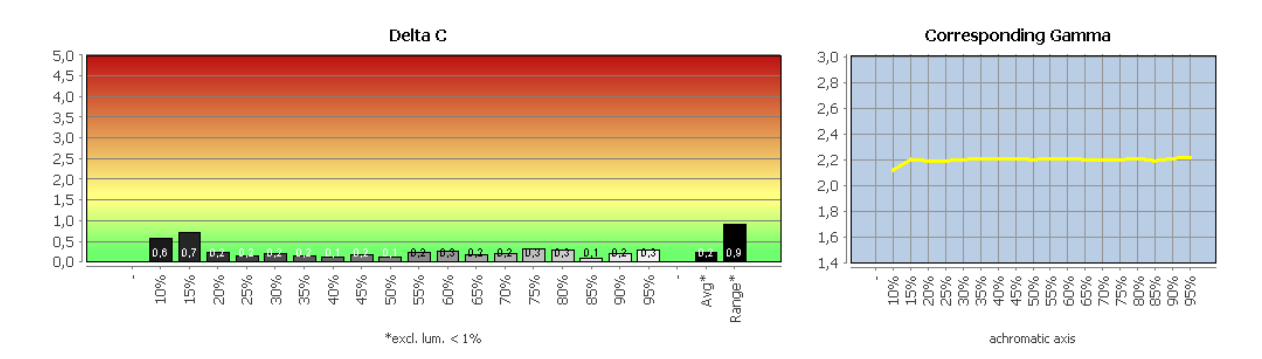

# Podrobné výsledky testů si můžete stáhnout ve formátu PDF.

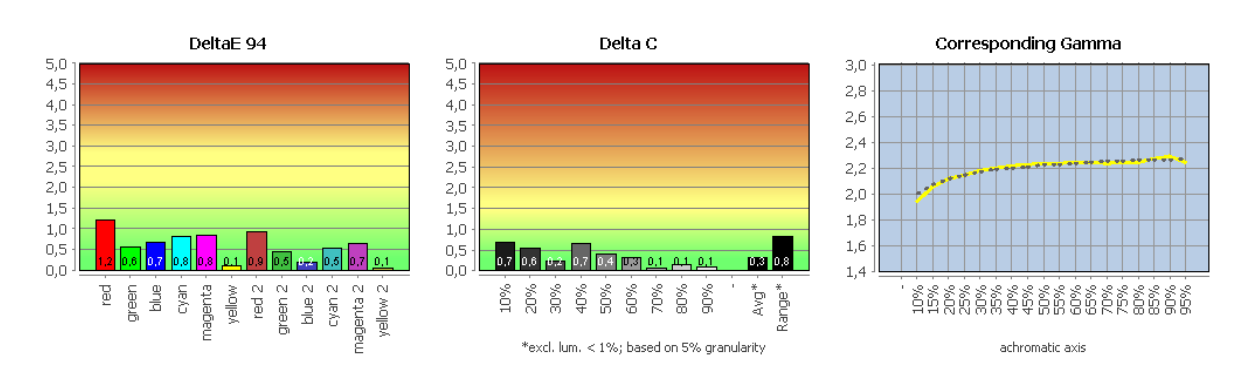

#### Barevný režim sRGB ve srovnání s sRGB

Podrobné výsledky testů si můžete stáhnout ve formátu PDF.

#### Barevný režim Adobe RGB ve srovnání s režimem Adobe RGB

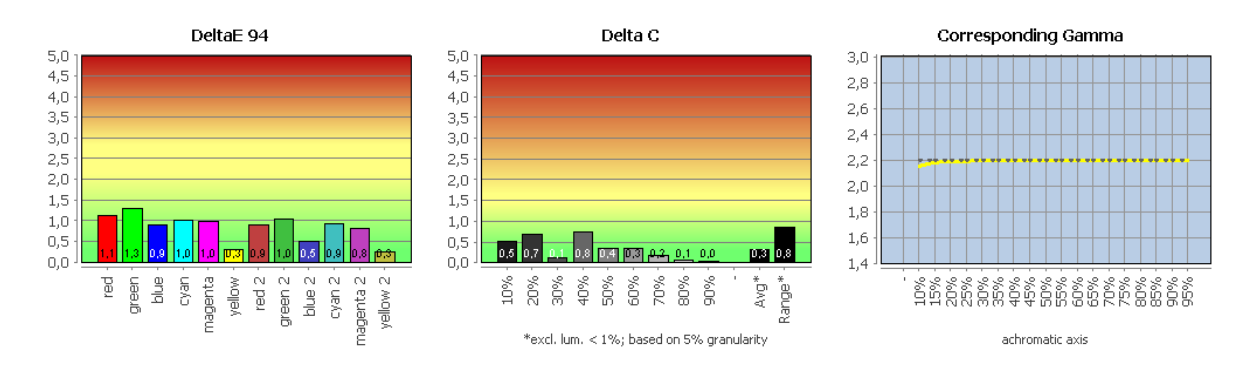

Podrobné výsledky testů si můžete stáhnout ve formátu PDF.

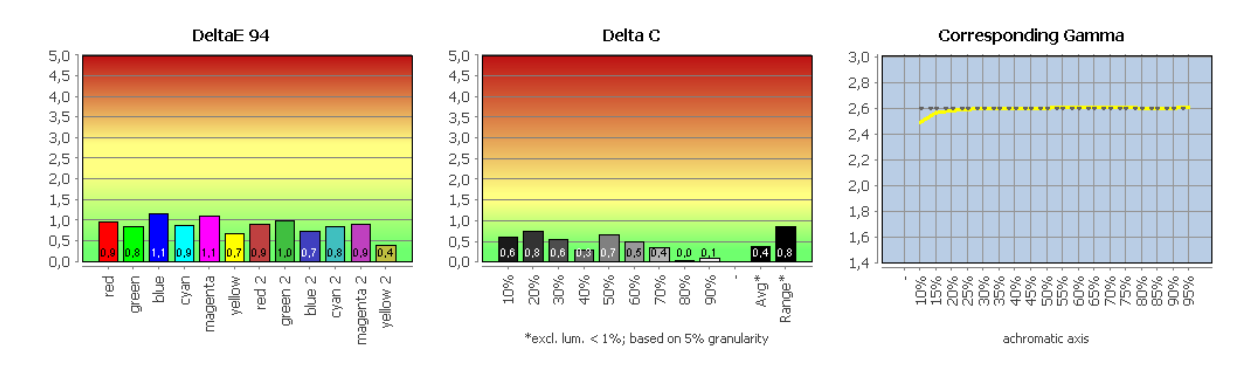

#### Barevný režim DCI-P3 RGB ve srovnání s DCI-P3 RGB

Podrobné výsledky testů si můžete stáhnout ve formátu PDF.

Mírné odchylky v jasných barvách jsou důkazem přesných transformací barevného prostoru. Odpovídající obsah tak lze reprodukovat velmi atraktivně bez dalších opatření, a to i v aplikacích, které neumožňují správu barev. Vyvážení šedé je stále perfektní.

# **Měření po kalibraci a profilování**

Pro následující měření byl monitor EIZO CG2700S hardwarově kalibrován a profilován v aplikaci ColorNavigator s prioritou nastavenou na "Standardní" a prioritou nastavenou na "Vyvážení šedé" (více o tomto nastavení v části "ColorNavigator"). Cílový jas byl 140 cd/m². Jako bílý bod byl zvolen D65. Ani jedno z těchto doporučení není obecně platné. To platí i pro volbu tónové křivky, zejména proto, že v rámci správy barev je aktuální charakteristika tak jako tak zohledněna.

# Ověření profilu (Priorita: "Standardní")

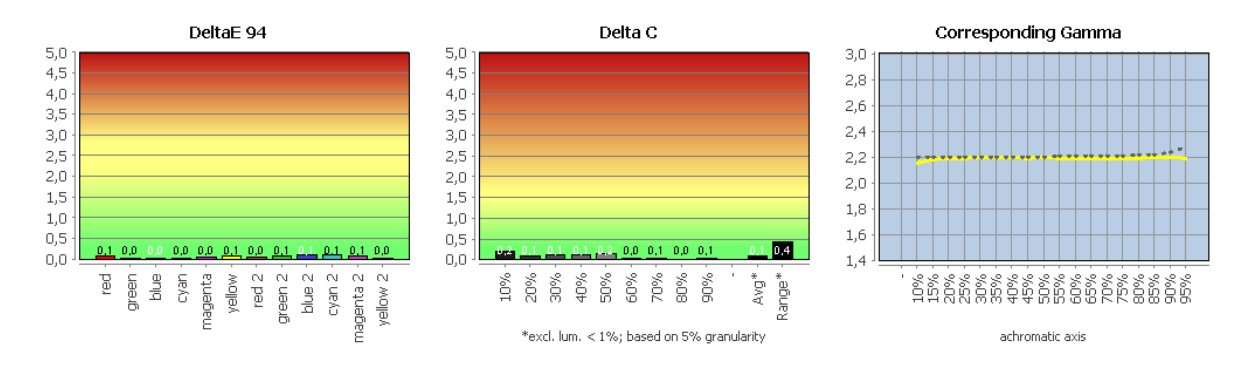

Podrobné výsledky testů si můžete stáhnout ve formátu PDF.

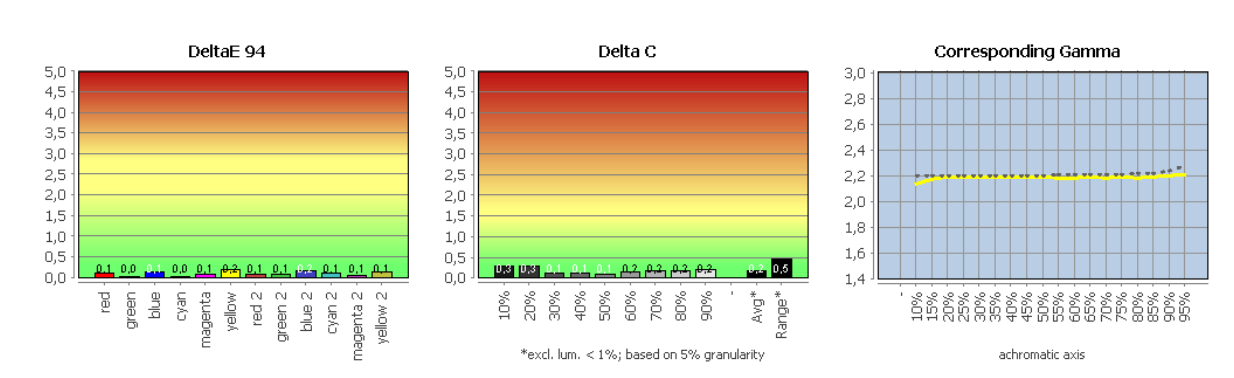

#### Ověření profilu (Priorita: "Gray balance")

*Podrobné výsledky testů si můžete stáhnout ve formátu PDF.*

Monitor EIZO CG2700S nevykazuje žádné znatelné odchylky nebo nevzhledné nelinearity. Profil shaper/matrice popisuje jeho stav velmi přesně. Opakovaná validace profilu po 24 hodinách neprokázala žádné výrazně zvýšené odchylky. Bylo dosaženo všech cílových hodnot kalibrace. Vyvážení šedé je prakticky dokonalé.

#### Srovnání se sRGB (transformované barvy)

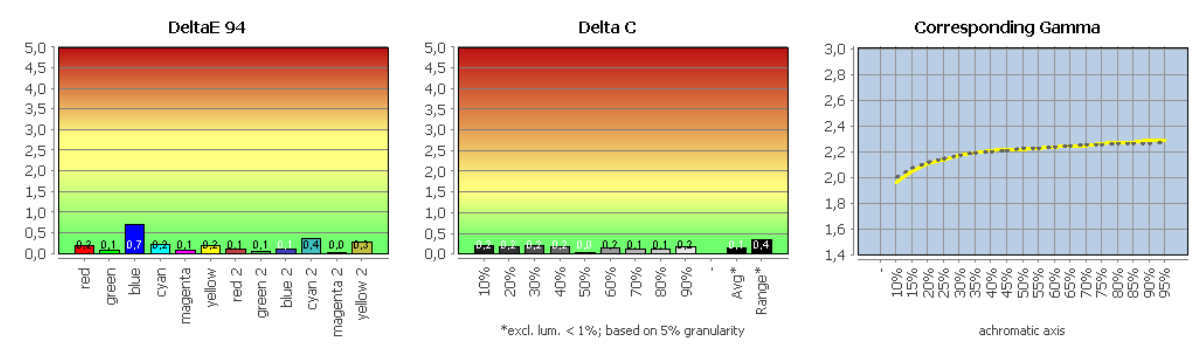

Podrobné výsledky testů si můžete stáhnout ve formátu PDF.

Srovnání s Adobe RGB (transformace barev)

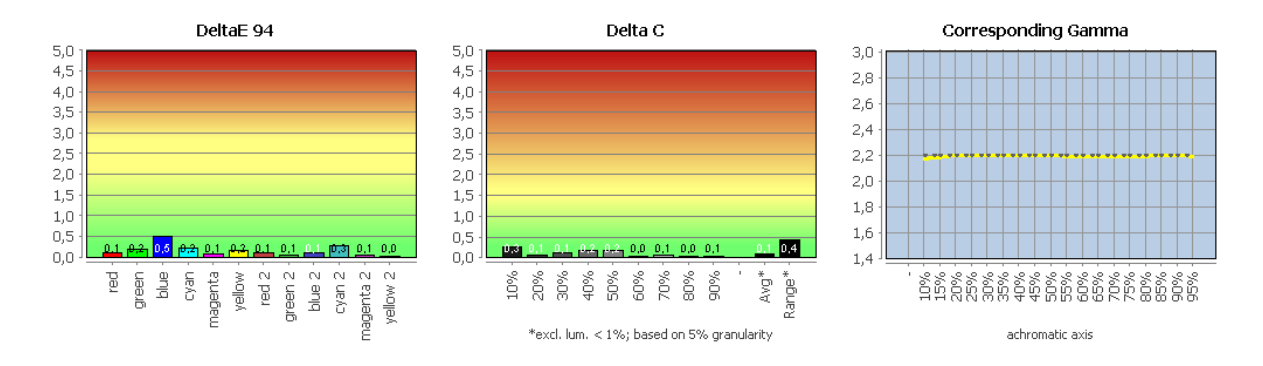

Podrobné výsledky testů si můžete stáhnout ve formátu PDF.

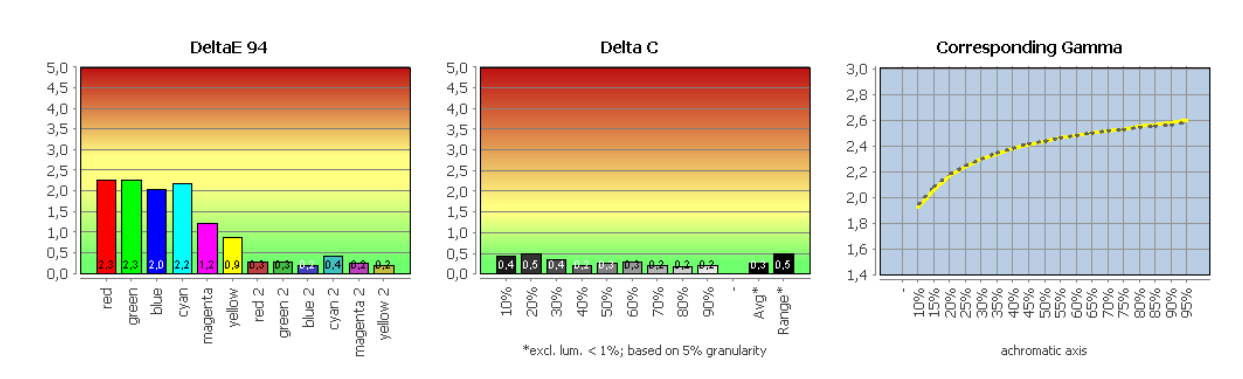

#### Srovnání s ECI-RGB v2 (transformace barev)

Podrobné výsledky testů si můžete stáhnout ve formátu PDF.

Náš CMM bere v úvahu pracovní barevný prostor a profil monitoru a na tomto základě provádí potřebné transformace barevného prostoru s kolorimetrickým záměrem vykreslení. Pro monitor EIZO CG2700S to funguje dokonale.

Díky velkému barevnému gamutu se v sRGB a Adobe RGB nevyskytují žádné barvy mimo gamut. Dokonce i v ECI-RGB v2 jsou výsledky slušné. Pouze několik silně saturovaných tonálních hodnot lze mapováním na hranici barevného prostoru reprodukovat pouze přibližně. Ve srovnání s mnoha jinými monitory s rozšířeným barevným prostorem se tak opět snižuje riziko zlomů tonálních hodnot.

#### UDACT ("test UGRA")

Před testem jsme obrazovku zkalibrovali na následující cílové hodnoty, které odpovídají doporučením UGRA pro úlohy soft proofingu (alternativně: gradace L\*):

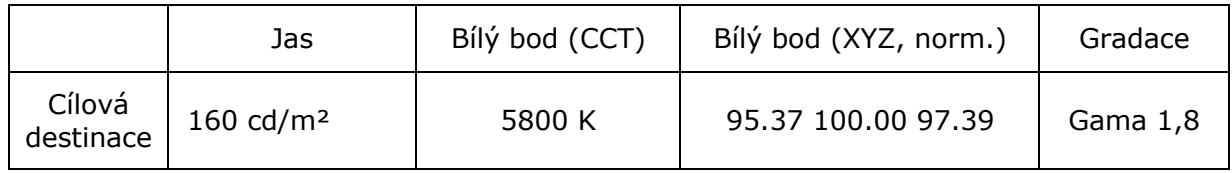

Součástí certifikačního procesu je mimo jiné měření klínu média UGRA/FOGRA CMYK na základě zvoleného stavu tisku. Zde definujeme podmínku ofsetového tisku popsanou charakterizačními údaji FOGRA39 (lesklý nebo matný křídový papír pro tisk obrazu). Certifikace není pro tiskárnu EIZO CG2700S překážkou.

#### **Summary**

Calibration (Reference Whitepoint: 5800.00 Kelvin)

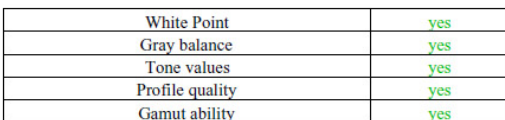

Softproof quality (depends on the calibration verification)

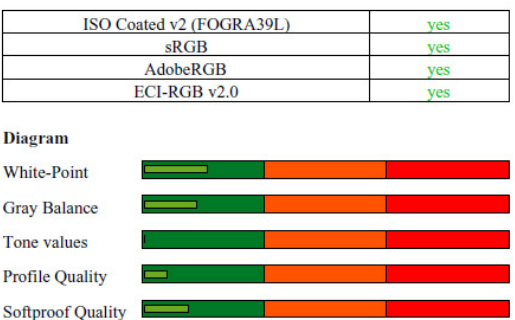

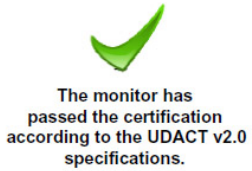

Podrobné výsledky testu UGRA-UDACT si můžete stáhnout ve formátu PDF.

# **ColorNavigator 7**

#### **Kalibrace hardwaru**

Monitor EIZO CG2700S lze kalibrovat pomocí dodaného softwaru ColorNavigator. Vzhledem k tomu, že se přistupuje přímo ke škálovači nebo jeho LUT, jedná se o tzv. hardwarovou kalibraci. Podporována je řada měřicích zařízení. Mezi nejoblíbenější modely v sektoru profesionálů patří pravděpodobně i1Pro (1 až 3), i1Display Pro a Pro Plus od společnosti X-Rite a Spyder 4, 5 a X od společnosti Datacolor. Na opačném konci (cenové) škály je například Minolta CS-2000, která je rovněž podporována.

Uživatel nejprve definuje cíl a poté spustí kalibraci. Mezi již zkalibrovanými cíli je možné později přepínat jednoduchým kliknutím myši. Do tohoto procesu je plně integrována flexibilní emulace barevného prostoru.

V následujícím textu stručně popíšeme postup pro vytvoření nového místa určení s ručním zadáním dat. Alternativně lze použít různé jiné metody: Mezi ně patří úprava stávajících cílů, načtení kolorimetrických dat z profilů ICC, živé měření jiné obrazovky a ladění bílého bodu s ohledem na okolní světlo nebo bílou barvu papíru při standardním osvětlení.

1. "Jas": Nízký rozsah posuvníku (60-120 cd/m²) lze zrušit ručním zadáním. To znamená, že při hardwarové kalibraci je k dispozici také plný jas.

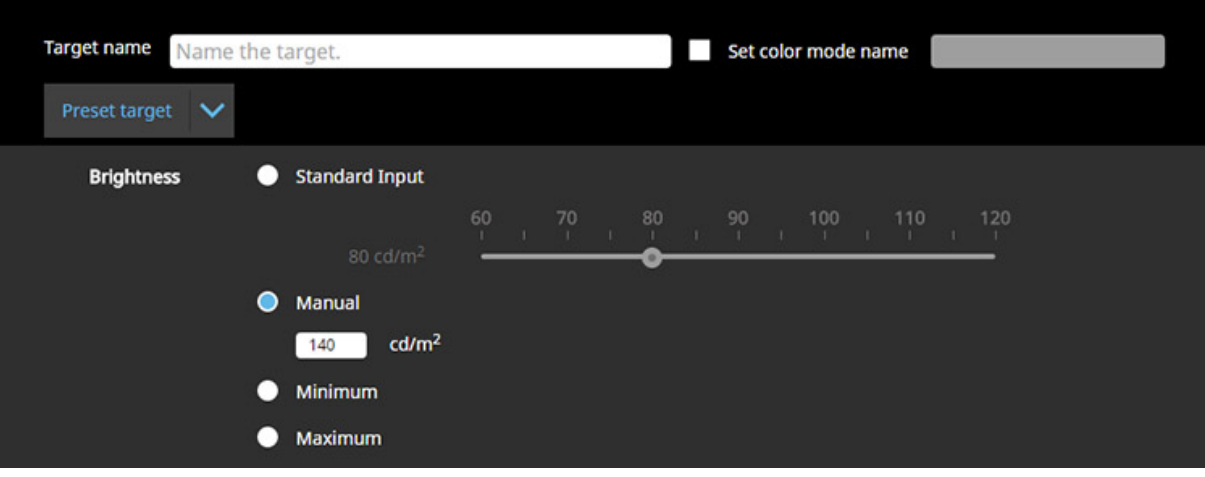

*"Jas"*

2. "Černá úroveň": Úroveň černé lze v případě potřeby definovaným způsobem zvýšit.

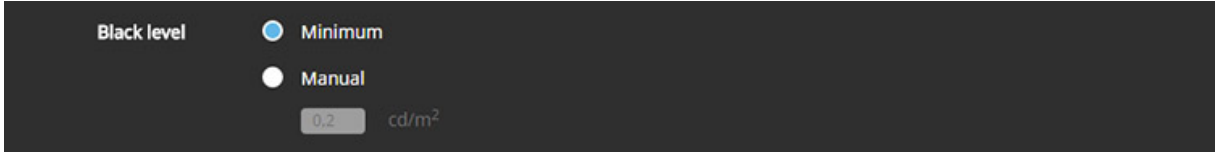

# *"Černá úroveň*

3. "Bílý bod": Uživatel si může vybrat mezi různými předvolbami v Kelvinech (odkaz: denní světlo, osvětlovací těleso D) a individuální definicí v xy standardních složkách barevné hodnoty.

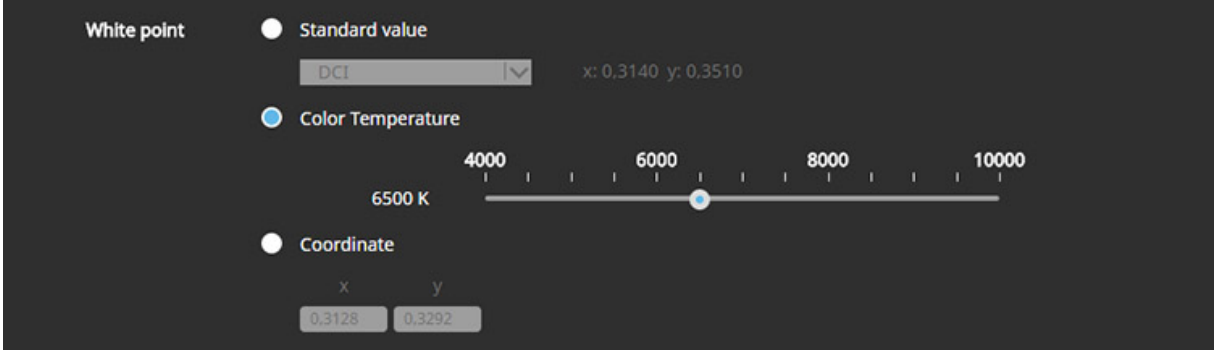

*"Bílý bod*

4. Gamma (EOTF): Zpočátku jsou pro kalibraci k dispozici křivky tónové hodnoty gama (1,0-2,6) a L\* a charakteristiky sRGB. Jednotlivé křivky tónových hodnot však lze definovat zadáním vhodného barevného profilu nebo načtením textového souboru (CSV) s odpovídajícími přiřazeními. Dále je možné vybrat a parametrizovat přenosové funkce PQ a HLG. Více o tom v části "HDR".

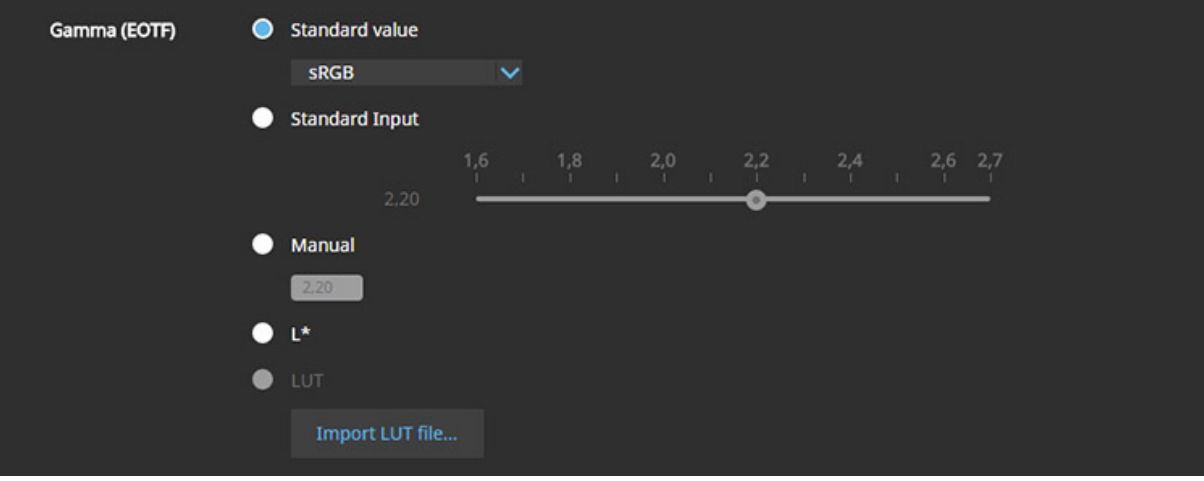

# *"Gamma (EOTF)"*

5. "Priorita": Volby v položce "Priorita" řídí proces kalibrace. Při nastavení "Pevná gama" se na základě konkrétních naměřených hodnot upravuje pouze bílý bod. Potřebné korekce ve středních tónech jsou vypočítány škálováním. "Standardní" optimalizuje vyvážení šedé a tónovou křivku, ale nezvyšuje úroveň černé. Volbou "Vyvážení šedé" se dosáhne maximální možné neutrality. To vyžaduje zvýšení úrovně černé, aby nedocházelo k barevným nádechům ani v absolutních hloubkách. Zde však již nevidíme žádné zlepšení již tak bezvadného výsledku (viz "Ověření profilu").

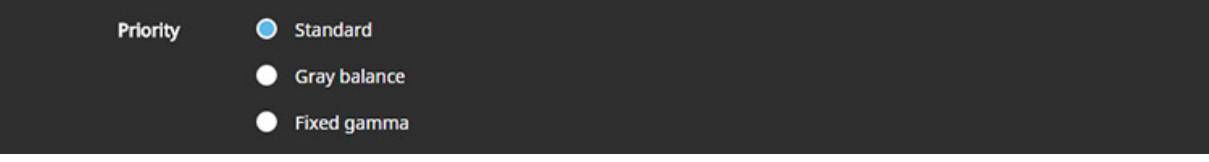

*"Priorita"*

6. "Gamut": V pracovním postupu s podporou správy barev budete většinou chtít pracovat na základě nativního barevného prostoru monitoru. Tím se maximalizuje flexibilita. Alternativně lze kolorimetrické údaje primárních barev určit z profilu ICC nebo zadáním standardních souřadnic chromatičnosti xy. Možnost "Gamut Clipping" vysvětlujeme v části "Emulace barevného prostoru".

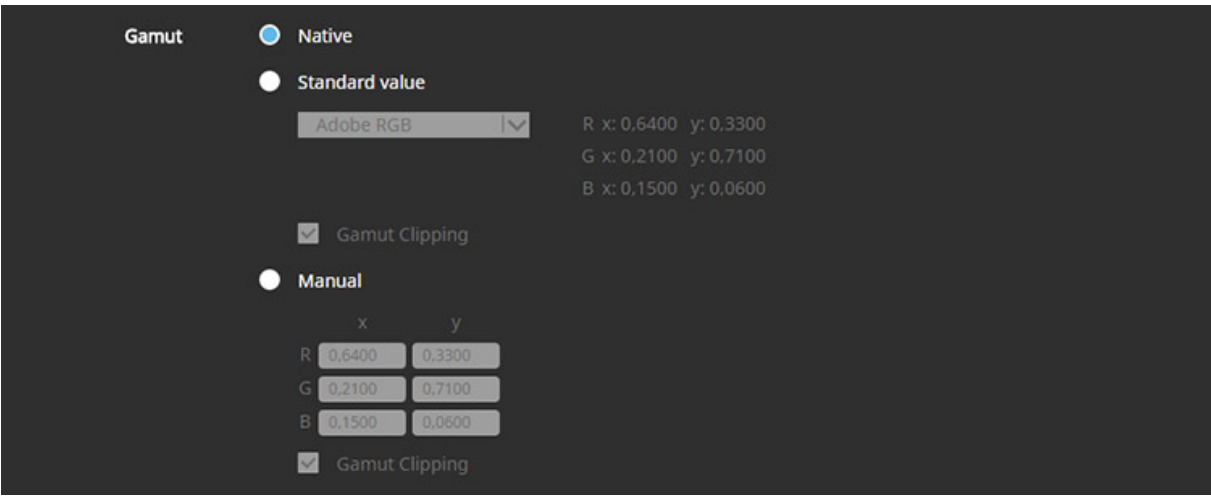

*"Gamut"*

7. "Politika profilu ICC": Nakonec se zadá barevný profil, který se má vytvořit. Lze jej uložit jako typ v2 nebo v4. Profily CLUT se nevytvářejí (pouze shaper/matrice). Vzhledem k vynikající linearitě je to přijatelné, zejména proto, že charakteristika volitelně odráží skutečnou úroveň černé barvy monitoru.

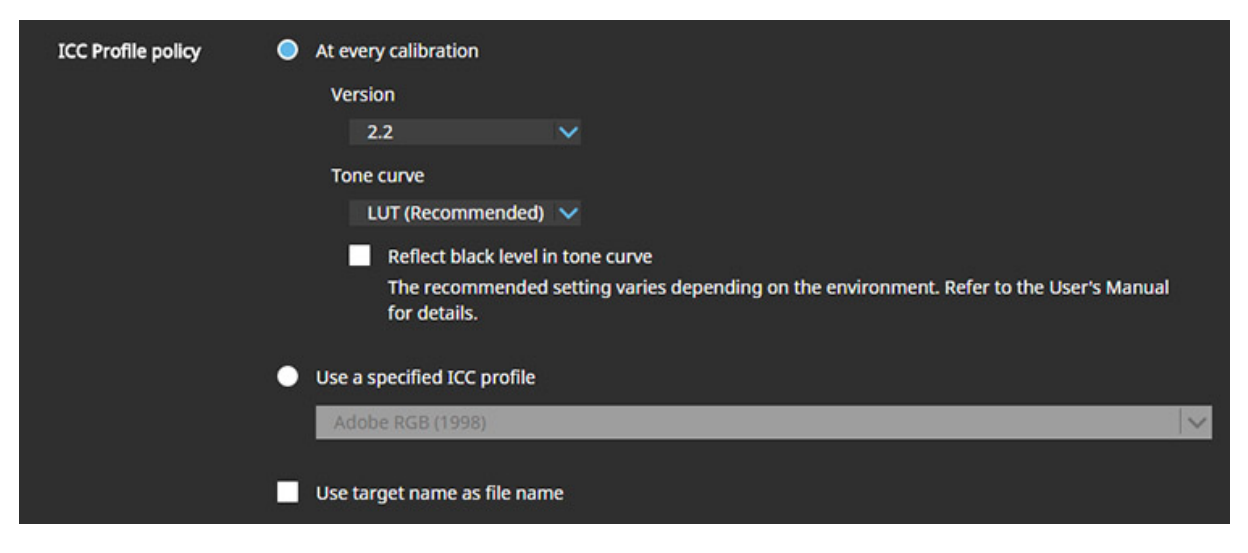

*"Politika profilu ICC*

Nyní je terč kalibrován jedním z dostupných měřicích přístrojů. Poté následuje profilování. Zpočátku je k dispozici jedno paměťové místo, ale lze mu přiřadit libovolný počet cílů. Ty se musí pokaždé znovu zkalibrovat. Každý z předdefinovaných obrazových režimů (v případě potřeby pod libovolným novým názvem) však může zaznamenávat i jednotlivá kalibrační data. Přepínání je pak možné kliknutím myši na hlavním panelu. Barevný profil v systémové složce Windows se rovněž aktualizuje.

# **Testovací nástroje**

Po dokončení kalibrace a profilování lze provést kontrolu kvality. V průběhu ověřování profilu lze vytvořit libovolné testovací tvary RGB. Společnost EIZO nabízí také dvě předvolby, z nichž jedna implementuje požadavky definované v normě ISO 12646. Kolorimetrické údaje zobrazených barevných políček se pak porovnávají s naměřenými hodnotami, které jsou výsledkem příslušných transformací na základě profilu monitoru. Toto porovnání cílové hodnoty se skutečností ukazuje, jak dobře bylo dosaženo cílové hodnoty kalibrace a jak přesně byla aktuální charakteristika zachycena v profilu.

U tiskárny EIZO CG2700S lze v tomto bodě měřit i cíle CMYK. K zobrazení barevných políček se používá externí software. Proto musí být nainstalován program Adobe Photoshop (od verze CS1) nebo Adobe Acrobat (od verze 7). Vlastní měření probíhá zcela automaticky po ručním přednastavení uživatelem. Vždy se používá měkké zobrazení se simulací barev papíru. Naměřené hodnoty tak lze po úpravě bílého bodu přímo porovnat s cílovými hodnotami.

Pozor: Pokud nebyl jako bílý bod kalibrován bod D50, musí být nyní výslovně aktivováno zaškrtávací políčko pro odpovídající přizpůsobení.

| ColorNavigator 7                            |                                               |                 | $\Box$<br>$\times$                          | <b>ColorNavigator 7</b>  |                                         | $\times$                                                                               |
|---------------------------------------------|-----------------------------------------------|-----------------|---------------------------------------------|--------------------------|-----------------------------------------|----------------------------------------------------------------------------------------|
| General                                     | RGB                                           | <b>CMYK</b>     |                                             |                          | <b>Validation target</b><br>selection   | Select the validation target.                                                          |
| Language                                    | <b>Validation target</b>                      |                 |                                             | $\overline{2}$           | Measurement device<br>selection         | Validation type                                                                        |
| <b>Validation target</b>                    | en ISO12647 ed                                | <b>CMYK</b>     | <b>CIELAB</b>                               | $\overline{\mathbf{3}}$  | <b>Color setting</b>                    | $\bullet$ RGB                                                                          |
|                                             | FOGRA43 PSO_Coated_NPscreen_I<br>SO12647 eci  |                 |                                             |                          |                                         | $\bullet$ CMYK                                                                         |
| <b>ColorNavigator Network</b><br>Connection |                                               | 100000          | 56.12 -34.90 -52.52                         |                          | Proof setting                           | Verifies the degree of matching between the emulated CMYK patch measurement values and |
| <b>About ColorNavigator 7</b>               | FOGRA44 PSO_Uncoated_NPscreen<br>ISO12647 eci | 20000           | 66,57 24,03 39,84                           | $\overline{\phantom{a}}$ | <b>Color patch position</b><br>settings | the standard color values.                                                             |
|                                             | FOGRA45 PSO_LWC_Improved_eci                  | 840000<br>20000 | 79.15 -12.57 -24.94<br>87.20 - 5.64 - 15.58 |                          |                                         | <b>Validation target</b>                                                               |
|                                             |                                               | 10000           | 91,19 -2.28 -10,93                          | 6                        | Measure                                 | $\ddot{\phantom{1}}$<br>FOGRA51 PSOcoated_v3                                           |
|                                             | FOGRA46 PSO_LWC_Standard_eci                  | 0 100 0 0       | 48,06 75,29 -5,18                           | $\overline{z}$           | Validation completed                    | Viewer                                                                                 |
|                                             | FOGRA47 PSO Uncoated ISO12647                 | 07000           | 60.42 52.69 -9.17                           |                          |                                         |                                                                                        |
|                                             | eci                                           | 0.4000          | 75.43 28.45 9.24                            |                          |                                         | <b>Adobe Photoshop</b><br>$\checkmark$                                                 |
|                                             | FOGRA51 PSOcoated_v3                          | 02000           | 85,20 14,67 -8.29                           |                          |                                         | Convert the measured values to the values under D50 illuminant                         |
|                                             | <b>FOGRA52 PSOuncoated v3 FOGRA</b>           | 01000           | 90,08 8,15 -7,42                            |                          |                                         | Validation may not execute correctly if the viewer is running.                         |
|                                             | 52                                            |                 |                                             |                          |                                         | Please exit the viewer before executing validation.                                    |
| <b>Import Preferences</b>                   |                                               |                 |                                             |                          |                                         |                                                                                        |
| <b>Export Preferences.</b>                  | Add validation target                         |                 |                                             |                          |                                         | Cancel                                                                                 |
|                                             |                                               |                 |                                             |                          |                                         |                                                                                        |
|                                             |                                               |                 |                                             |                          |                                         |                                                                                        |

*Validace CMYK: definice cíle Validace CMYK: definice cíle*

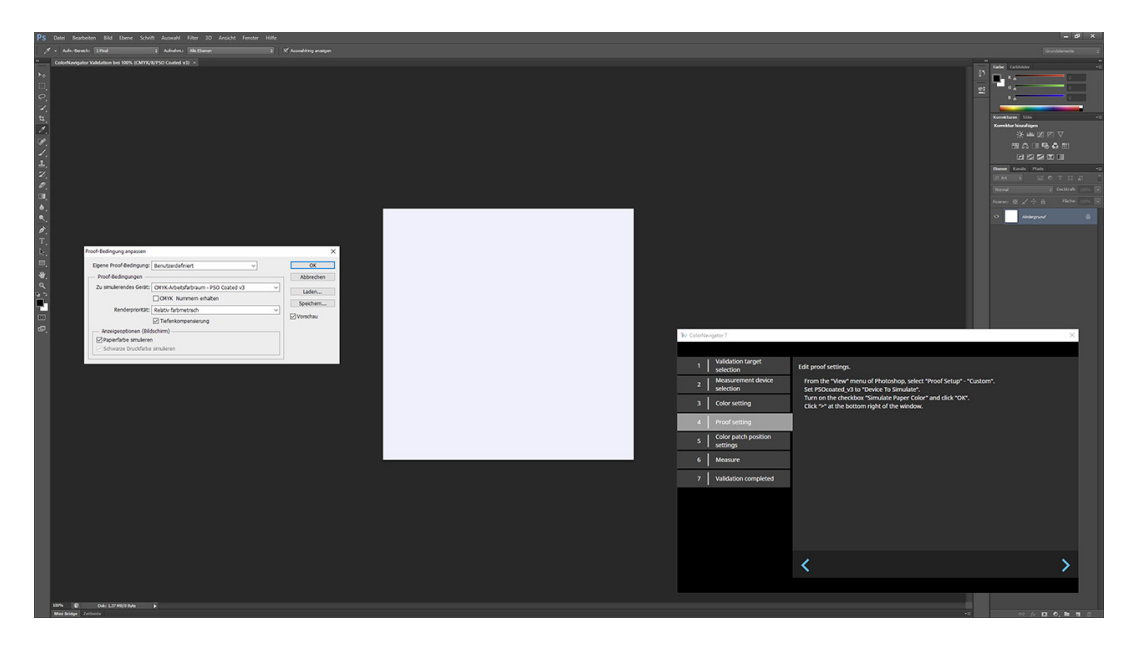

*Ověření CMYK: Simulace a automatické měření v aplikaci Adobe Photoshop*

# **Emulace barevného prostoru**

Pro konfiguraci emulace barevného prostoru se požadovaný barevný gamut definuje pomocí standardních barevných hodnot xy základních barev (viz část "Hardwarová kalibrace", bod 6). Alternativně lze data načíst z profilu ICC. Tímto způsobem se také převezme zamýšlená křivka tónových hodnot. Upozorňujeme, že pokud je k dispozici "značka chromatického přizpůsobení", přepočítává ColorNavigator data přizpůsobená D50 v profilu.

Nastavení "Gamut Clipping" vynucuje kolorimetrickou transformaci. Barvy mimo gamut jsou pak posunuty na hranici barevného prostoru. Barvy v gamutu jsou reprodukovány přesně. Bez oříznutí gamutu je cíl kalibrace interně upraven tak, aby byl plně pokryt barevným gamutem monitoru. Tím se zabrání tonálnímu oříznutí, ale sníží se přesnost reprodukce barev v gamutu - za předpokladu, že byl definován cíl, který přesahuje nativní barevný gamut monitoru.

Aby bylo zaručeno co nejsprávnější zobrazení v aplikacích podporujících správu barev - zde se však obvykle provádí kalibrace bez emulace vnitřního barevného prostoru monitoru odráží profil ICC cíl emulace s aktivovaným ořezáním gamutu, i když je skutečný barevný prostor monitoru menší.

Transformace barevného prostoru však lze také předem vypočítat pomocí CMM a automaticky zapsat do pipeline LUT monitoru. Za tímto účelem uživatel vybere požadovaný cíl emulace ve formě profilu ICC a přiřadí jej cíli kalibrace. Pokud jsou jeho charakterizační informace správné, jsou převody prováděny velmi přesně a se zadaným záměrem vykreslování (pokud to profil podporuje).

Opatrnost je nutná pouze v případě, že profil monitoru vygenerovaný nástrojem ColorNavigator odráží skutečnou hodnotu černé. Protože nelze použít žádnou kompenzaci hloubky, výběr pracovních barevných prostorů RGB jako cíle emulace nevyhnutelně vede k přerušení tonálních hodnot v hloubkách. V takovém případě je třeba příslušné nastavení ("Odrážet úroveň černé v tónové křivce") před zvolenou kalibrací vynechat.

Důležité: Aktivní profil monitoru přirozeně stále obsahuje kolorimetrická data nadřazeného cíle. V aplikacích podporujících správu barev to vede k nesprávnému zobrazení.

Třetí varianta je zajímavá zejména pro profesionální uživatele v oblasti videa. Za nenápadnou emulační funkcí "LogView LUT Emulation" se skrývá možnost nahrát do 3D LUT monitoru hotové transformace. Pokud jsou k dispozici pouze generické CLUT (například podle Rec. 709), jsou přiřazeny odpovídajícímu cíli emulace.

V následujícím textu jsme použili emulaci barevného prostoru v nástroji ColorNavigator k simulaci sRGB, Adobe RGB a ECI-RGB v2 s povoleným ořezáním gamutu. Měření proti příslušnému pracovnímu barevnému prostoru se provádí bez správy barev. CMM se proto nepoužívá.

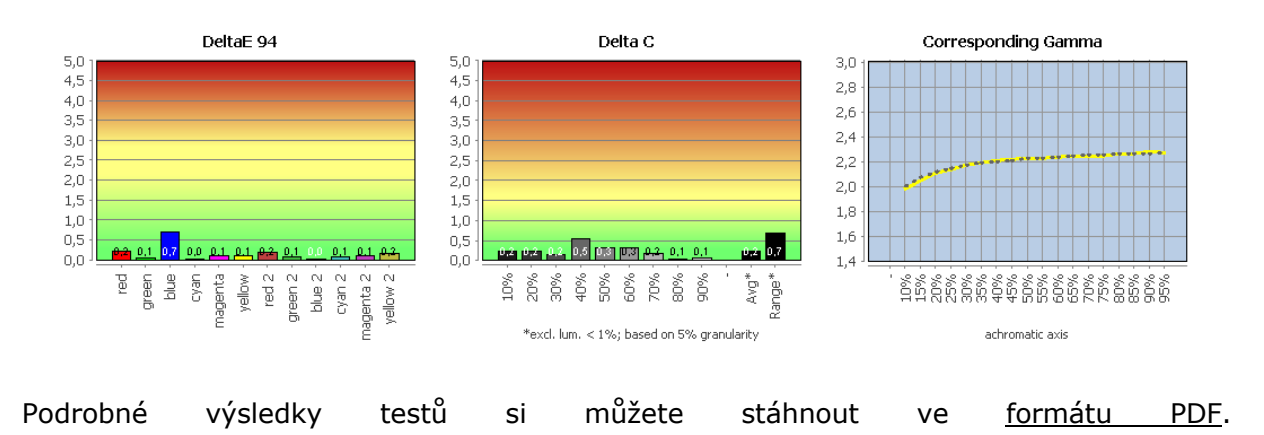

#### Srovnání emulace sRGB s sRGB

# Porovnání emulace Adobe RGB s Adobe RGB

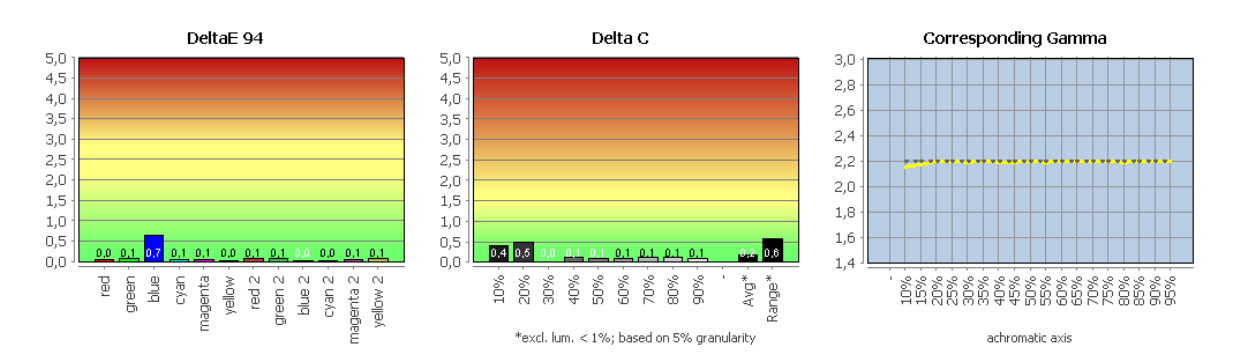

Podrobné výsledky testů si můžete stáhnout ve formátu PDF.

#### Srovnání emulace ECI-RGB v2 s ECI-RGB v2

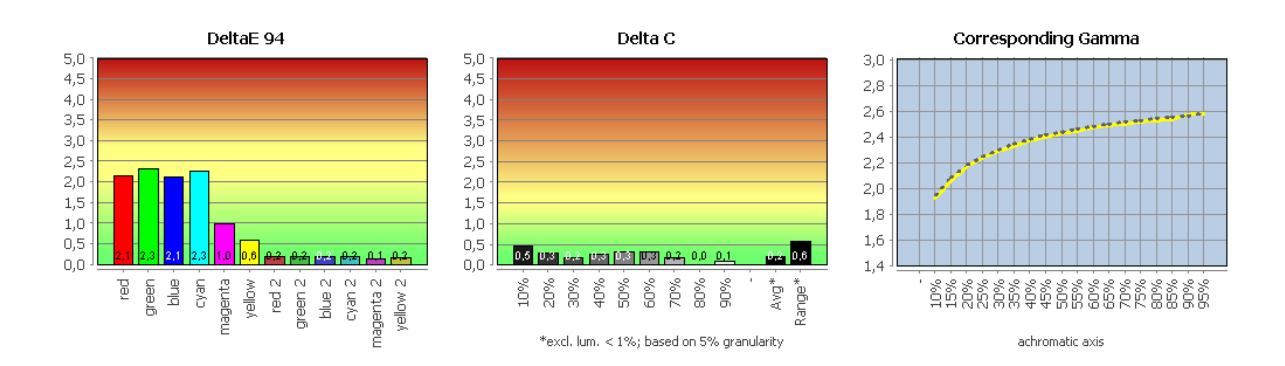

*Podrobné výsledky testů si můžete stáhnout ve formátu PDF.*

Transformace barevného prostoru jsou implementovány přesně. To umožňuje definovanou reprezentaci i mimo pracovní postup ICC. Emulace ECI-RGB v2 ukazuje ve výsledku relativně kolorimetrický záměr vykreslení: tonální hodnoty v rámci barevného prostoru monitoru jsou ideálně převedeny. Všechny ostatní tonální hodnoty končí na hranici barevného prostoru.

Pro srovnání jsme opět simulovali ECI-RGB v2 s deaktivovaným ořezáváním gamutu. To nevyhnutelně vede ke zvýšení odchylek i v oblastech, které leží v barevném prostoru monitoru. Na druhou stranu je zachován celý tonální rozsah vstupního signálu.

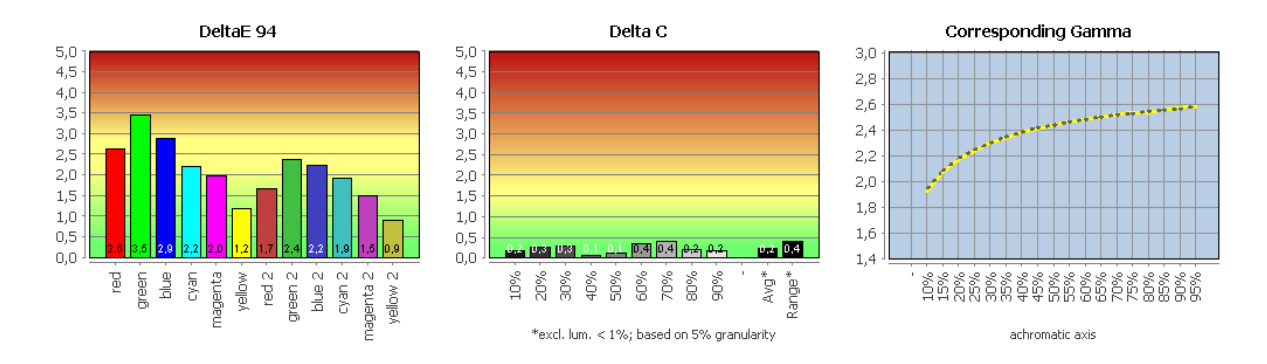

*Podrobné výsledky testů si můžete stáhnout ve formátu PDF.*

#### **Korekce kolorimetru**

Princip měření, na kterém je kolorimetr založen, je převzat z lidského oka. Spektrální citlivost standardního pozorovatele CIE je zde simulována fotoelektrickými přijímači s filtry proti proudu. Pro dosažitelnou přesnost měření má rozhodující význam konstrukce a nastavení filtrů (nejméně tří, ale často i více). Kvůli zbývajícím rozdílům jsou nutná korekční opatření, která se v každém případě vztahují ke specifickým referenčním monitorům s charakteristickými emisními spektry.

Korekce pro podporované kolorimetry uložené společností EIZO v aplikaci ColorNavigator se skrývá v předvolbách pod položkou "Měřicí zařízení".

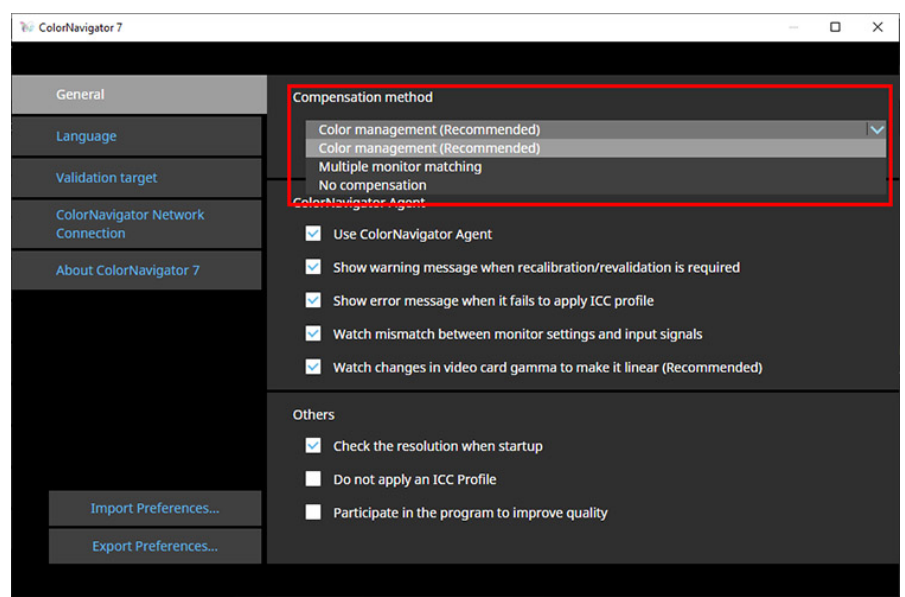

*Korekce pro kolorimetr*

Odchylka bílého bodu - ve vztahu k i1Pro 2, který jsme použili jako referenční - je u i1Display Pro Plus po korekci dE = 2,6. Bez další korekce se odchylka sníží na dE = 1,4. To však samozřejmě není založeno na obecné charakteristice společnosti X-Rite. Nejlepšího pokrytí jsme dosáhli pomocí charakterizace pro LED podsvícení GB-r  $(RG$ Phosphor Family 25Jul12.edr). Pro náš i1Display Pro isou odchylky dE = 1,7 (s dodatečnou korekcí) nebo 0,8 (bez další korekce).

Samozřejmě, že i1Pro, ať už v jakékoliv verzi, není ideální referencí. V minulosti jsme však vždy dosáhli o něco lepších výsledků s korekcí EIZO. Žádná z uvedených odchylek není problematická. Mnohem větší váhu mají jiné ovlivňující faktory a omezení technologie měření barev a metriky.

#### **Vestavěné měřicí zařízení**

Vestavěné měřicí zařízení lze v aplikaci ColorNavigator vybrat jako samostatnou sondu. Umožňuje zcela se obejít bez vlastního měřicího zařízení a po aktivaci se automaticky rozšíří v horním středním rozsahu.

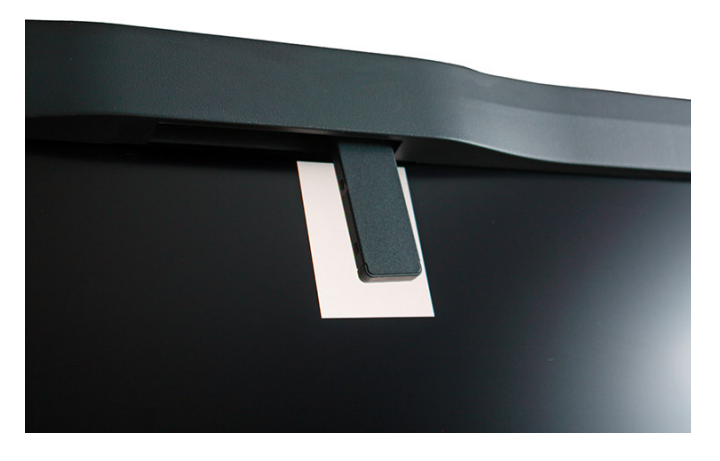

Vestavěné měřicí zařízení v akci

Pro účely testování jsme provedli kalibraci a profilování pomocí vestavěného měřiče a poté jsme profil ověřili pomocí přístroje X-Rite i1Pro 2. Ověření profilu (vestavěné měřicí zařízení bez korelace => i1Pro 2)

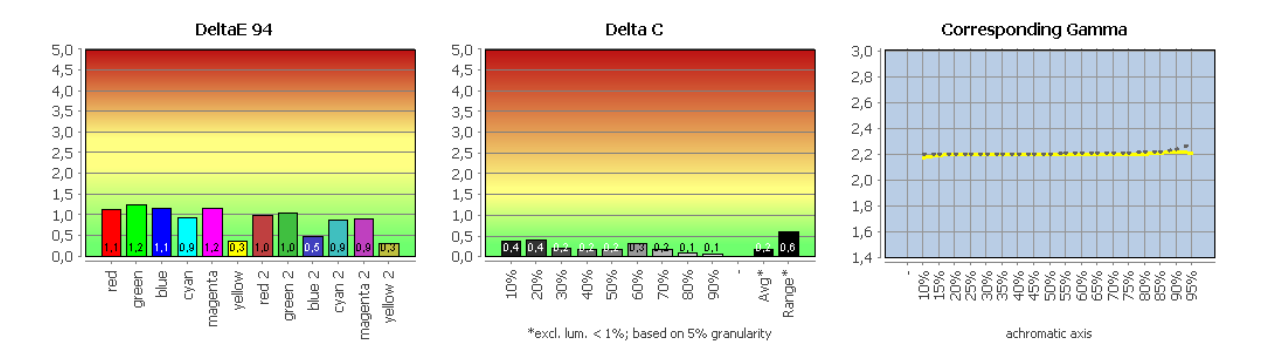

Výsledek je přesvědčivý. Mírně zvýšená odchylka bílého bodu by vás neměla rozhodit.

Pokud chcete měření přizpůsobit existující sondě, lze to snadno provést pomocí korelační funkce. Za tímto účelem se prožene stejná řada měření (RGBW) interní a externí sondy. Výsledky tvoří základ pro korekci, která se automaticky aplikuje ve formě jednoduché matice  $3 \times 3$ .

Podrobné výsledky testů si můžete stáhnout ve formátu PDF.

#### Ověřování profilu (vestavěné měřicí zařízení koreluje => i1Pro 2)

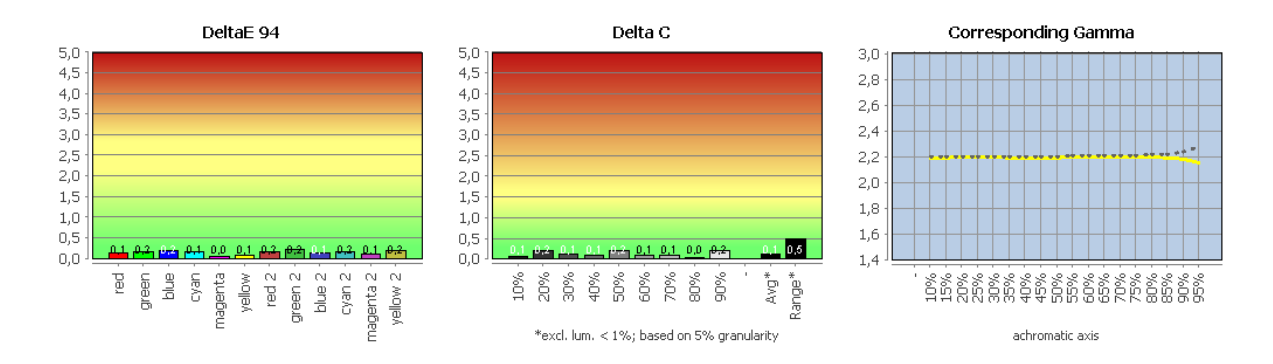

Pomocí vestavěného měřicího zařízení lze monitor EIZO CG2700S pravidelně rekalibrovat. Tím se zvyšuje přesnost mezi kompletní kalibrací a profilováním prostřednictvím aplikace ColorNavigator, které je rovněž třeba provádět méně často.

Konfigurace je jednoduchá. Pokud jste již obrazovku kalibrovali, potřebné parametry jsou již zaznamenány. Uživatel musí pouze nastavit požadovaný časový interval.

Podrobné výsledky testů si můžete stáhnout ve formátu PDF.

#### **Profilování dalších zobrazovacích zařízení (např. tabletů a chytrých telefonů)**

Další zajímavou funkcí je profilování zařízení s externí obrazovkou, jako jsou tablety nebo chytré telefony. Testovací pole se na cílovém zařízení zobrazují zcela automaticky prostřednictvím internetového prohlížeče. Potřebný síťový port zadává uživatel při konfiguraci. Výsledky lze uložit jako profil matice nebo LUT a samozřejmě také použít pro emulaci barevného prostoru.

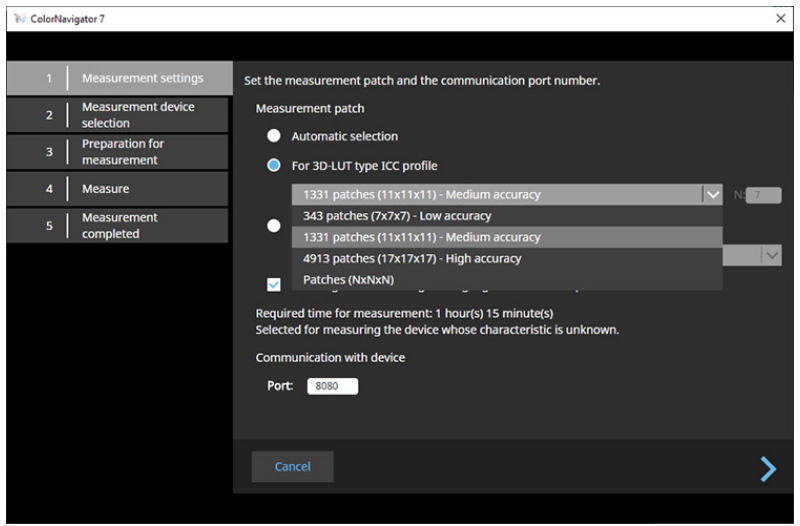

*Profilování dalších zobrazovacích jednotek*

# **HDR**

Monitor EIZO CG2700S není vzhledem ke své specifikaci původně určen pro reprodukci materiálů HDR. Výrobce však velmi chytře využívá výkonnou elektronickou podstavbu a pomáhá novince dosáhnout v této oblasti nejlepších možných vlastností. Pro jednoduchou ukázku stačí. Metadata HDR nejsou zpracovávána.

Specifikace VESA stanoví jako přenosový standard formát HDR10. Základem zpracovávaného signálu jsou následující vlastnosti:

- 10 bitů na kanál
- Křivka absolutní hodnoty tónu podle SMPTE ST 2084
- Barevný gamut podle ITU-R BT.2020
- Zpracování statických metadat definovaných v SMPTE ST2086

Křivka absolutní hodnoty tónu vychází ze základního konceptu, který je již dlouho známý z lékařské oblasti (DICOM). Cílem je maximální účinnost kódování i za nepříznivých podmínek (oko, které je vždy přizpůsobeno jasu, vyhodnotí minimální rozdíl). V případě maximálního jasu existuje velký prostor pro zlepšení. Totéž platí pro barevný gamut, kterého bylo možné dosáhnout pouze u monochromatických základních barev. Sdružení VESA tuto skutečnost zohledňuje a definuje DCI-P3 RGB jako referenční barevný prostor.

Technologie zobrazení je za tímto přenosovým standardem značně pozadu. Metadata vztahující se ke konkrétnímu masteringu však materiál odpovídajícím způsobem charakterizují. Měřítko monitoru pak může provést úpravu. Základní koncept připomíná transformace barev na základě profilů ICC, kdy CMM funguje na základě zdrojového a cílového profilu (zde však prostřednictvím odchylek barevného prostoru nezávislého na zařízení, který zahrnuje všechny vnímatelné barvy).

Zde začínají potíže testovacích časopisů: HDR10 nedefinuje úpravu (lidé rádi mluví o mapování tónů). To není při práci s profily ICC nikterak neznámé: Záměr percepčního vykreslení přenáší výrobce profilu za různých předpokladů prostřednictvím příslušných tabulek. Ze strany ICC neexistuje žádná specifikace, přestože první kroky tímto směrem byly učiněny ve verzi 4.

V následujícím textu se zaměříme především na reprodukci HDR10.

OSD a ColorNavigator zpřístupňují funkci přenosu PQ. Nastavení zahrnují:

- 300 cd/m² oříznutí
- Emulace 500 cd/m²
- emulace 1000 cd/m<sup>2</sup>
- emulace 4000 cd/m<sup>2</sup>
- $\bullet$  emulace 10 000 cd/m<sup>2</sup>

Implementace slibuje přesnou reprodukci až do 300 cd/m² při jediném nastavení oříznutí. Nad tuto hranici již samozřejmě není možné rozlišení. Nastavení emulace rozlišuje až do stejnojmenné prahové hodnoty. Se stále vyššími hodnotami přesnost samozřejmě klesá. Zajímavou funkcí je barevné zvýraznění oblastí, které překračují výše uvedené prahové hodnoty.

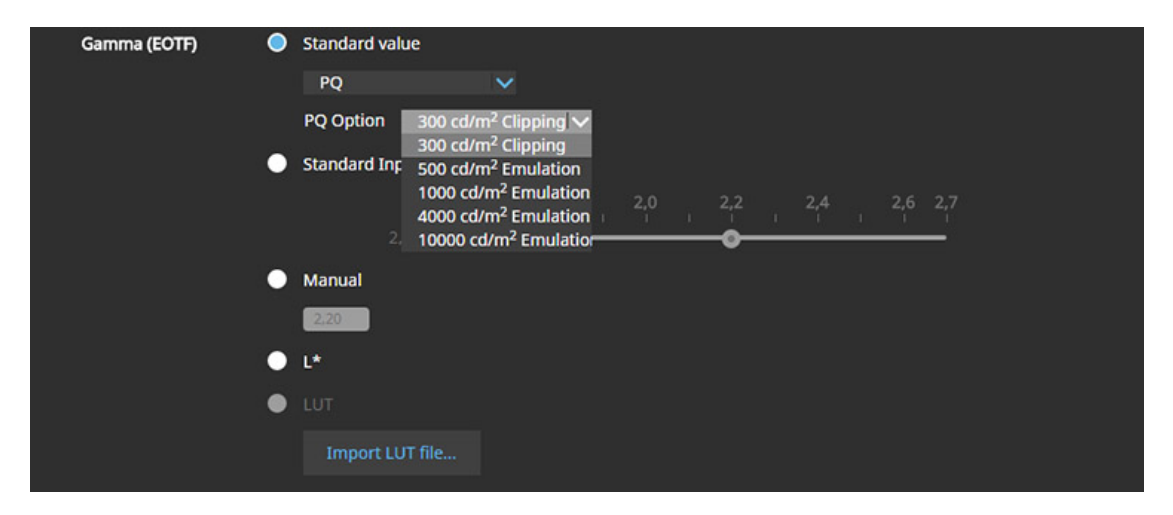

*Konfigurace přenosové funkce PQ v aplikaci ColorNavigator*

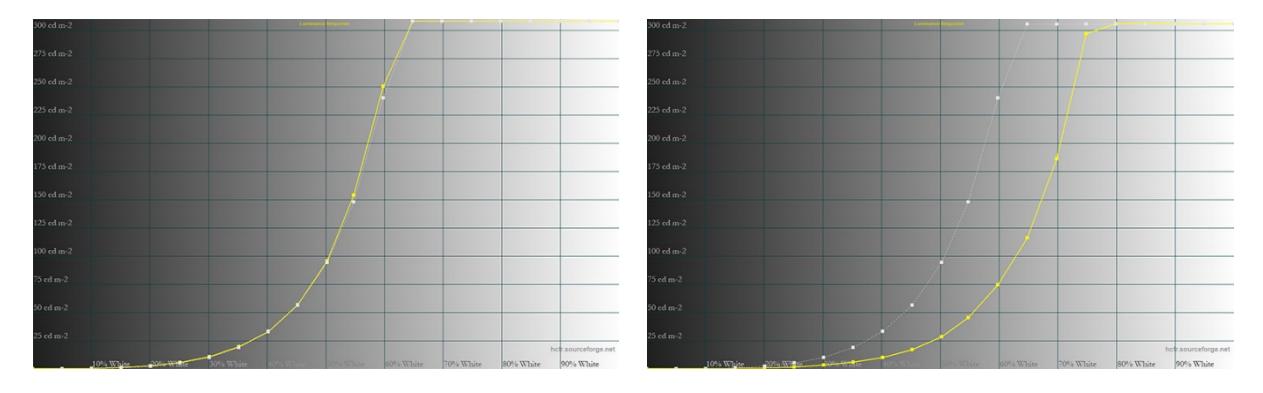

*PQ 300 cd/m² oříznutí Emulace PQ 1000 cd/m²*

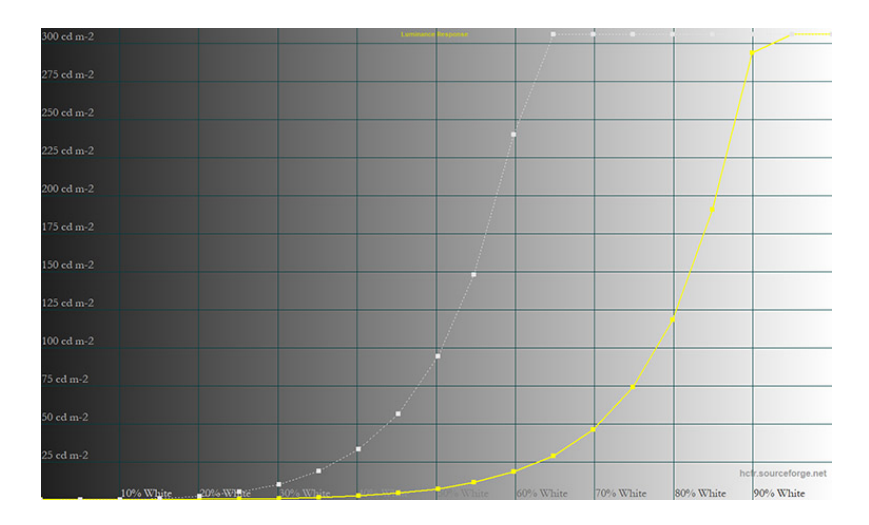

*Emulace PQ 4000 cd/m²*

V grafice je cílová charakteristika uložena jako světle šedá křivka. Vychází z naměřeného maximálního jasu a z něj vyplývá přenosová funkce PQ (podle normy SMPTE ST 2084). Výsledkem je víceméně velký rozsah oříznutí u všech skutečných monitorů, protože není dosaženo maximálních 10 000 cd/m².

Všechna nastavení odpovídají svému názvu. Nejpozději s emulací 4000 cd/m² se však křivka tónových hodnot nevyhnutelně sníží natolik, že při daných parametrech již není možné ani napůl rozumné vzorkování.

Nastavení jasu by rozhodně mělo být 300 cd/m². Odchylné hodnoty vedou ke ztrátě přesnosti, protože výpočty jsou vždy založeny na tomto maximálním jasu. To bohužel platí i pro hardwarovou kalibraci.

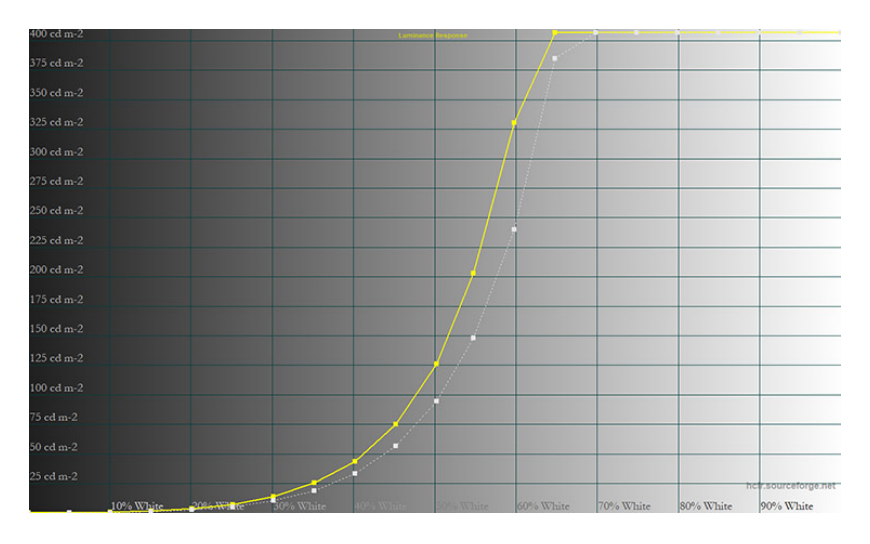

*PQ 300 cd/m² oříznutí při svítivosti 400 cd/m²*

Křivka hodnoty tónu nyní již nesleduje cílovou charakteristiku, ale je vždy mírně nad ní.

Níže jsme připravili výsledky pro oříznutí 300 cd/m² po hardwarové kalibraci:

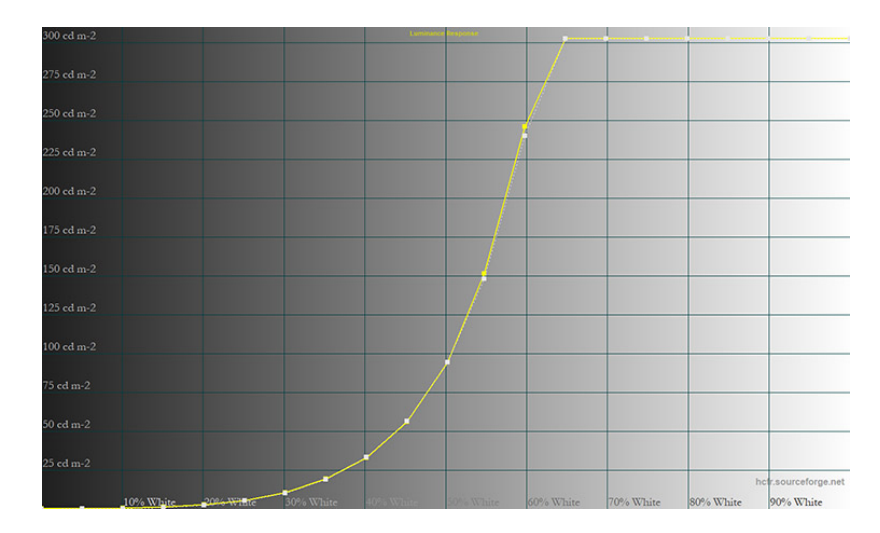

*PQ 300 cd/m² po hardwarové kalibraci*

Ani zde si není na co stěžovat. Cílových vlastností je dosaženo přesně. Vyvážení šedé barvy bylo navíc ve všech testovacích scénářích perfektní.

Na základě emulace barevného prostoru jsme nakonec provedli rozsáhlejší sérii měření. Za tímto účelem byla v aplikaci ColorNavigator vybrána funkce přenosu PQ s nastavením "300 cd/m² clipping" a barevný gamut podle ITU-R BT.2020 s "gamut clipping" (kompatibilní s HDR10). Vzhledem k tomu, že barevný gamut materiálu obecně nepřesahuje DCI-P3 RGB, nelze očekávat žádné další zlomy tonálních hodnot navzdory rozsáhlému oříznutí gamutu. Odpovídající barvy mimo gamut jednoduše nejsou zahrnuty.

Společnost EIZO zde bohužel nenabízí odpovídající předdefinovaný obrazový režim. Režim "PQ\_DCI-P3" nabízený v nabídce OSD používá emulaci DCI-P3 RGB a implementuje funkci přenosu PQ při nastavení ořezu 1000 cd/m².

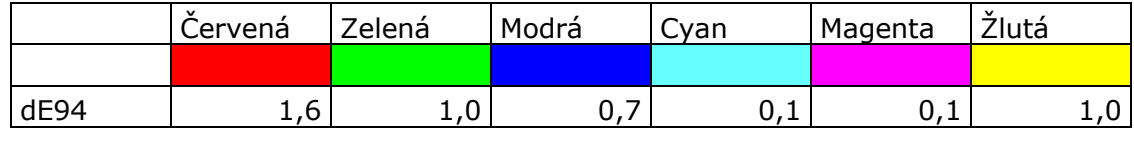

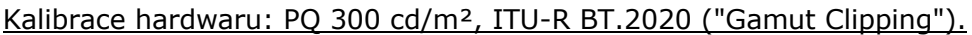

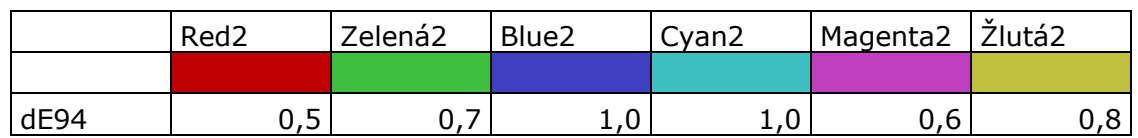

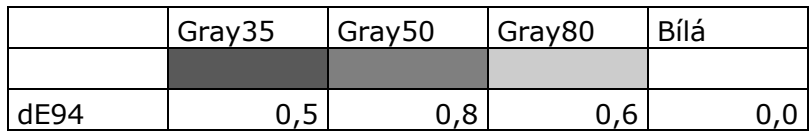

*Barevné odchylky PQ 300 cd/m² clipping a emulace ITU-R-BT.2020 ("gamut clipping") po hardwarové kalibraci*

Na rozdíl od měření SDR není referenčním bodem pro vyhodnocení bílý bod při maximálním jasu, ale bílá plocha s jasem pouze okolo 100 cd/m². Zde předpokládáme úplnou vizuální adaptaci (úpravy prostřednictvím Bradforda). Používají se pouze barevné skvrny, které spadají do barevného gamutu DCI-P3 RGB, ale jsou kódovány v ITU-R BT.2020.

Barevná reprodukce monitoru EIZO CG2700S je opět přesvědčivá ve všech ohledech. Výsledky bez předchozí kalibrace jsou sotva horší.

Kromě přenosové funkce PQ podporuje EIZO CG2700S také charakteristiku HLG (Hybrid Log Gamma). Jedná se o křivku relativní hodnoty tónu. Materiál HDR kódovaný podle ní má tu výhodu, že je stále ještě rozumně přijatelně reprodukován na reprodukčním zařízení SDR s charakteristikou gama 2,4/2,2 (špičková světla jsou silně komprimována na "horní hranici"). HLG bez metadat se proto používá především pro televizní vysílání. Z časových důvodů jsme zde nemohli provést žádná měření.

# **Reakční chování**

Monitor EIZO CG2700S jsme testovali v nativním rozlišení při 60 Hz na připojení DisplayPort. Monitor byl pro měření resetován do továrního nastavení.

#### **Doba náběhu obrazu a chování při zrychlení**

Určíme dobu nárůstu obrazu pro změnu černé na bílou a nejlepší změnu šedé na šedou. Dále uvádíme průměrnou hodnotu pro našich 15 měřicích bodů.

V datovém listu je uvedena doba odezvy 19 ms (GtG). Model EIZO CG2700S nemá funkci overdrive.

Diagram doby přepnutí mimo jiné ukazuje, jak se sčítají různé skoky jasu, jak rychle monitor reaguje v nejlepším případě v továrním nastavení a jakou průměrnou dobu reakce lze předpokládat.

Měření Color to Color (CtC) jde nad rámec běžných měření jednobarevných skoků jasu, vždyť na obrazovce obvykle vidíme barevný obraz. Toto měření proto měří nejdelší dobu, kterou monitor potřebuje k přechodu z jedné smíšené barvy na druhou a ke stabilizaci jasu.

Používají se smíšené barvy azurová, purpurová a žlutá - každá s jasem signálu 50 %. Při změně barvy CtC se nepřepínají všechny tři subpixely pixelu stejným způsobem, ale kombinují se různé doby náběhu a poklesu.

#### Časy přepínání

Změnu černé a bílé barvy určíme za 16,4 ms a nejrychlejší změnu šedé barvy za 6,2 ms. Průměrná hodnota pro všech našich 15 měřicích bodů je 7 ms. Hodnota CtC je s 25,2 ms pomalá, ale vzhledem k deaktivovanému zrychlení pixelů je stále v rozumných mezích. Křivka jasu (GtG 80-50 %) je samozřejmě zcela neutrální.

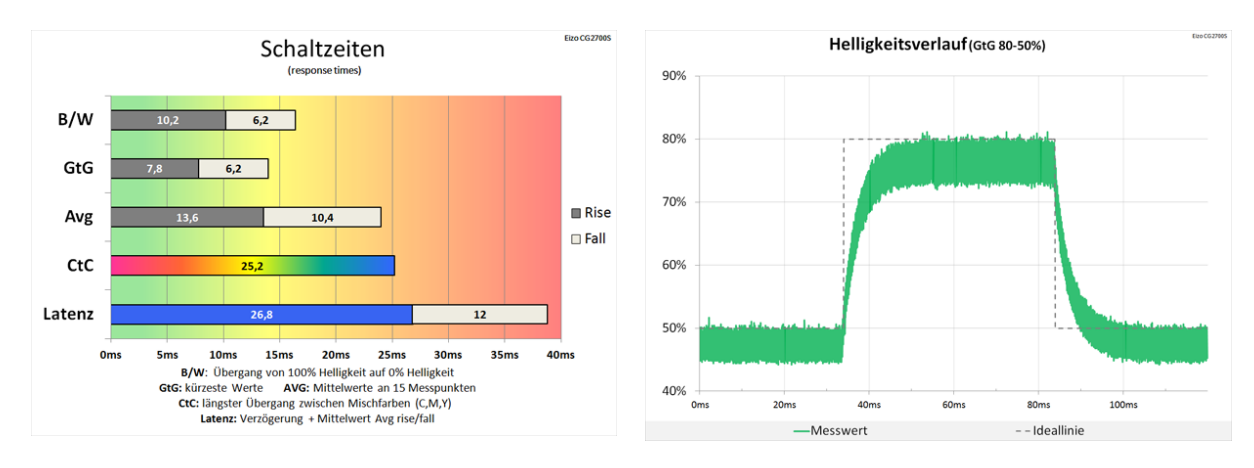

*Volné časy přepínání Zcela neutrální ladění*

# Síťový diagram

V následujícím síťovém diagramu vidíte přehled všech naměřených hodnot pro různé skoky jasu našich měření. V ideálním případě jsou zelené a červené čáry blízko středu. Každá osa představuje skok jasu monitoru definovaný úrovní a dynamikou, měřený pomocí světelného senzoru a osciloskopu.

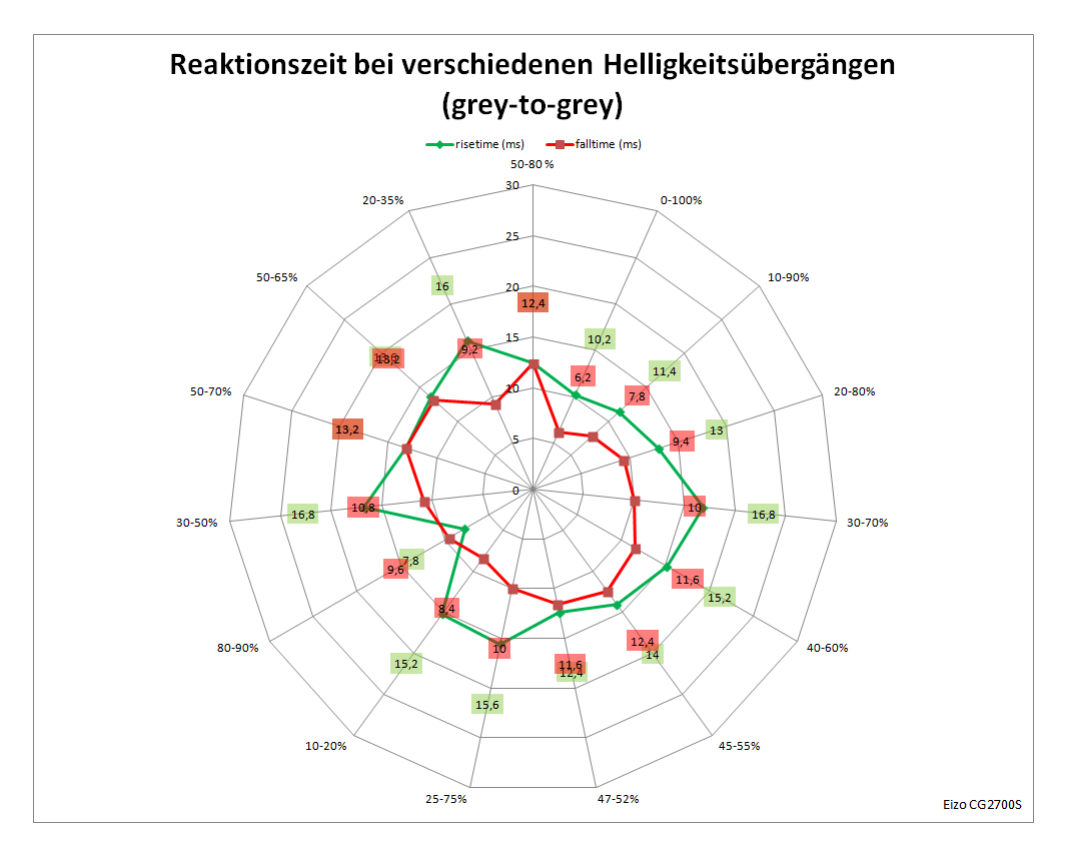

Síťový diagram

# **Zpoždění**

Latence neboli doba zpoždění signálu je pro hráče důležitá hodnota, protože nízké hodnoty zaručují přímou zpětnou vazbu. Při frekvenci 60 Hz je latence poměrně vysoká, 26,8 ms.

#### **Podsvícení**

Světelné pozadí monitoru není redukováno pulzně šířkovou modulací (PWM), proto nedochází k přerušování světelného toku (blikání). Monitor je tak vhodný pro práci bez únavy i při sníženém jasu. Maximální jas je 354 cd/m² (nastavení 373 cd/m²).

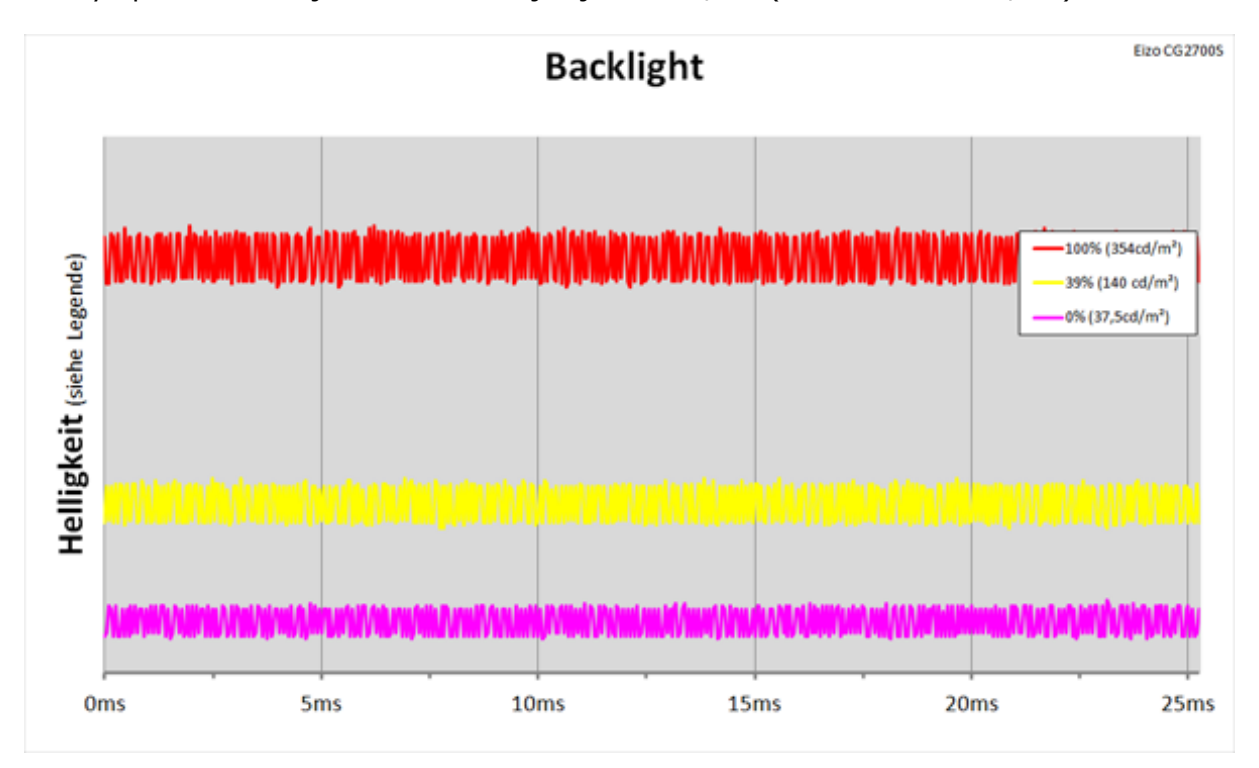

*Podsvícení LED s PWM regulací jasu*

Poznámka: Nastavení jasu není v procentech, ale zadává se přímo v cd/m² (minimálně 40 až maximálně 450 cd/m²). Abychom dosáhli 140 cd/m², museli jsme zvolit poněkud vyšší nastavení 144 cd/m² (přibližně 39 % z maximálních 373 cd/m²). Při nejtmavším nastavení jasu (40 cd/m² nebo 0 % v tabulce) jsme naměřili 37,5 cd/m².

#### **Subjektivní hodnocení**

Nelze popřít, že hraní her není doménou monitoru EIZO CG2700S. A teprve zde se projevují jeho první slabiny. Samotná kvalita zobrazení je velmi dobrá, ale objevují se problémy s pohyblivým obrazem a latencí. Ambiciózní hráče to může odradit. Pro tyto účely však monitor stejně nebyl navržen.

**Hodnocení**

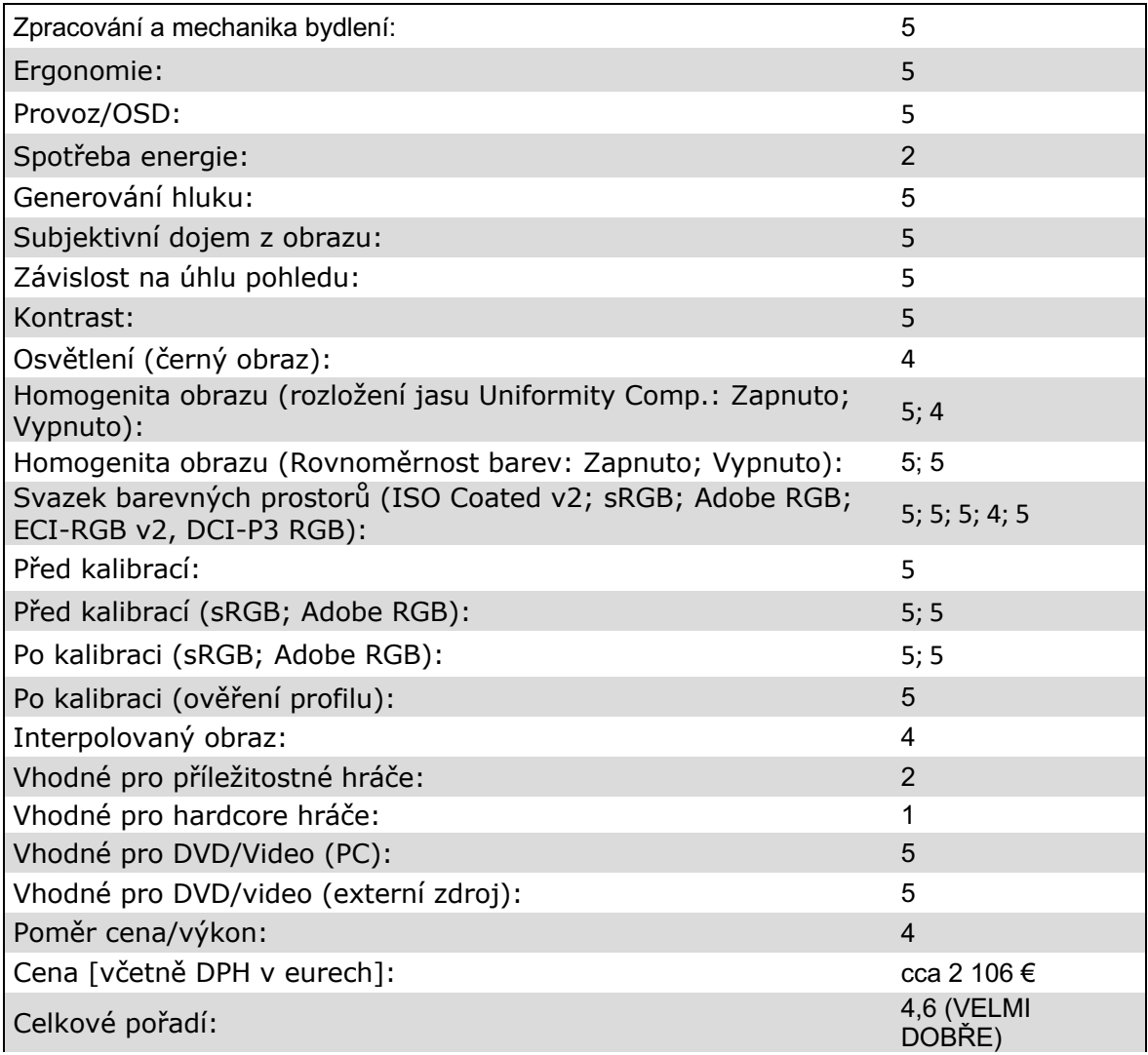

# **Závěr**

To opravdu nepotřebuje mnoho slov. EIZO CG2700S je skvělý monitor a důstojný přírůstek do produktové řady ColorEdge. Panel IPS dokáže plně přesvědčit, pokud jde o kvalitu obrazu. Rozsah kontrastu a stabilita pozorovacích úhlů jsou velmi dobré a technologie DUE pomáhá dosáhnout bezvadné homogenity povrchu. Vysoký barevný gamut umožňuje majiteli monitoru CG2700S provádět nejnáročnější retuše obrazu a simulace barevně bezpečných nátisků.

Zvláštní pochvalu si zaslouží elektronika. Vlastnoručně vyvinutý scaler odlitý v ASIC spravuje tabulky s přesností až 16 bitů. ColorNavigator je může plně využít při hardwarové kalibraci. Reprodukce i barevně kritického obsahu probíhá odpovídajícím způsobem přesně a bez barevných zlomů. Emulace barevného prostoru je integrována do procesu kalibrace a zajišťuje spolehlivost barev i v aplikacích, které neumožňují správu barev.

Díky vestavěnému, dobře vyladěnému měřicímu zařízení je samostatná sonda ve většině případů zbytečná. Samokalibrace zajišťuje dodržování kalibračních cílů v průběhu času a může být mezitím spuštěna i za provozu.

Rozsah funkcí softwaru ColorNavigator je velmi široký. Během dlouhého vývoje byly téměř všechny výtky nejen odstraněny, ale byly přeměněny na silné stránky. Použitelnost přitom téměř neutrpěla. I neprofesionálové se v něm rychle zorientují.

Přestože EIZO CG2700S není určen pro náročné pracovní postupy HDR, líbí se nám parametrizovatelné funkce přenosu PQ a HLG. Jednoduché ovládací úlohy jsou tak zcela možné.

Kritika může být formulována nanejvýš na velmi vysoké úrovni. Rozlišení WQHD není zrovna technickou revolucí. Model CG2700X však tuto mezeru v budoucnu zaplní. Barevně bezpečný Japonec navíc rozhodně není herním profíkem - což by nikdo vážně nečekal. Ve všech zásadních oblastech EIZO opět ukazuje, co je možné s dobrým výzkumem a vývojem a optimalizovanými výrobními procesy.

Po tolika pochvalách se člověk s obavami podívá na cenovku. A skutečně, není divu, že tolik výkonu nelze získat ve speciální nabídce. Pouliční cena necelých 2 300 eur je nicméně přiměřená.

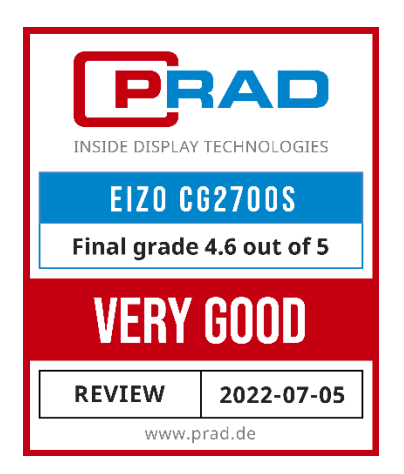

Poznámka: Společnost PRAD obdržela monitor CG2700S zapůjčený od společnosti EIZO pro účely testování. Výrobce neměl na zprávu o testu žádný vliv, neměl povinnost ji zveřejnit a neměl žádnou dohodu o důvěrnosti.

Odkaz na původní zprávu o zkoušce: https://www.prad.de/testberichte/test-eizo-cg2700sbildbearbeitung-in-perfektion/

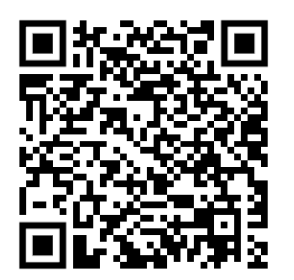

© 2022 PRAD ProAdviser GmbH & Co. KG